# **::i-PRO**

# Informations importantes

# Enregistreur numérique réseau N° de modèle WJ-NX400K WJ-NX400K/G

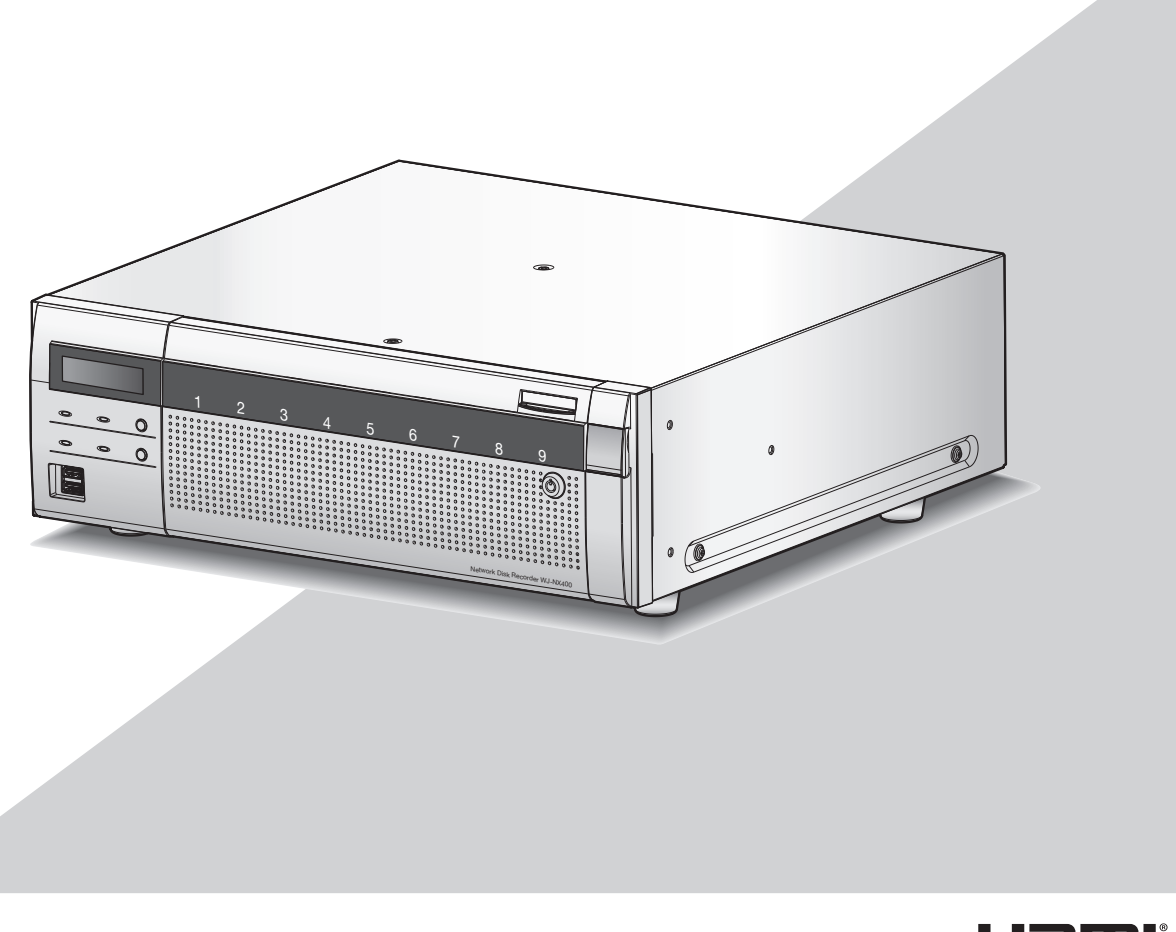

HON

Nous vous recommandons de lire attentivement ces instructions avant de raccorder ou d'utiliser cet appareil et de conserver précieusement ce manuel à des fins de consultation ultérieure.

Le numéro de modèle est abrégé dans certaines descriptions dans le présent manuel.

<span id="page-1-0"></span>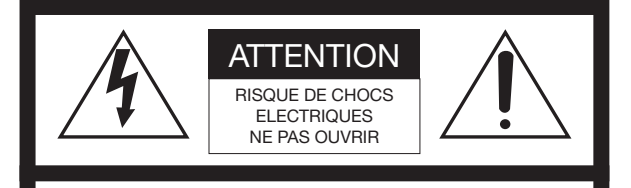

ATTENTION : AFIN DE PRÉVENIR LE RISQUE DE CHOCS ÉLECTRIQUES, NE PAS RETIRER LES VIS. TOUTE RÉPARATION DEVRAIT ÊTRE CONFIÉE À UN PERSONNEL QUALIFIÉ.

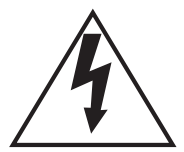

L'éclair à extrémité fléchée placé dans un triangle équilatéral est destiné à attirer l'attention de l'utilisateur sur la présence d'une "tension potentiellement dangereuse" et non isolée se trouvant dans les limites du coffret de l'appareil dont la puissance est suffisante pour constituer un risque important d'électrocution.

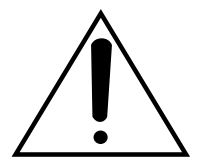

Le point d'exclamation placé dans un triangle équilatéral sert à attirer l'attention de l'utilisateur sur des instructions de fonctionnement et d'entretien (de dépannage) à caractère important dans la brochure qui accompagne l'appareil.

Coupure de l'alimentation. Les appareils équipés ou non équipés d'interrupteurs d'alimentation à positions marchearrêt (ON-OFF) sont alimentés dès que le cordon d'alimentation secteur est raccordé à la source d'alimentation; cependant, il faut savoir que l'appareil n'est alimenté que dans la mesure où l'interrupteur d'alimentation à positions marche-arrêt se trouve en position marche (ON). Débrancher le cordon d'alimentation afin de couper l'alimentation générale de tous les appareils.

 $\vee$ : Symbole de courant alternatif

#### ATTENTION :

Avant d'effectuer le branchement ou de mettre cet appareil en service, veuillez lire les instructions de l'étiquette collée dessous.

#### AVERTISSEMENT :

- Cet appareil doit être mis à la terre.
- Le périphérique doit être connecté à une prise de sortie secteur munie d'une connexion de mise à la terre de sécurité.
- La prise de sortie secteur ou l'adaptateur d'alimentation du périphérique doit toujours être prêt à être utiliser.
- Afin d'éviter tout risque de déclaration d'incendie ou d'électrocution, ne pas exposer cet appareil à la pluie ni à l'humidité.
- L'appareil ne devrait pas être exposé à des éclaboussures ou des projections d'eau et aucun récipient rempli de liquide tels que des vases ne devraient être posé sur l'appareil.
- Tous les travaux d'installation de ce produit devraient être confiés à des techniciens et dépanneurs professionnels ou des installateurs de système.
- Pour que l'APPAREIL SOIT CONNECTÉ DE MANIÈRE PERMANENTE à condition que ni le commutateur MAINS SWITCH tous pôles ni un circuit disjoncteur n'existe, l'installation sera effectuée selon toutes les règles applicables d'installation.
- Les connexions doivent être conformes au code électrique local.

### <span id="page-2-0"></span>Instructions de sécurité importantes

- 1) Veiller à lire ces instructions.
- 2) Conserver ces instructions.
- 3) Tenir compte de tous les avertissements.
- 4) Se conformer à toutes les instructions.
- 5) Ne pas utiliser cet appareil près de lieux en présence d'eau.
- 6) Nettoyer uniquement avec un chiffon sec.
- 7) N'obturer aucun des orifices d'aération. Installer conformément aux instructions du fabricant.
- 8) Ne pas utiliser à proximité de sources de chaleur telles que des radiateurs, des bouches de chauffage, des appareils de chauffage ou tout autre appareil (y compris les amplificateurs) produisant de la chaleur.
- 9) Ne pas asservir l'objectif de sécurité de la prise polarisée ou de la prise de mise à la terre. Une prise polarisée possède deux lames dont l'une est plus large que l'autre. Une prise de mise à la terre possède deux lames ainsi qu'un troisième élément, un ergot de mise à la terre. La lame qui est large ou le troisième élément, l'ergot, sont installés pour assurer votre sécurité. Si la prise fournie ne s'engage pas correctement dans votre prise, veuillez consulter un électricien pour qu'il effectue le remplacement de l'ancienne prise de sortie secteur.
- 10) Protéger le cordon d'alimentation afin que personne ne puisse marcher dessus ni ne soit pincé, notamment près des prises, les prises pratiques et les points de sortie de l'appareil.
- 11) Utiliser uniquement les fixations ou les accessoires spécifiés par le fabricant.
- 12) Utiliser uniquement le chariot, le support, le trépied, la platine de fixation ou la tablette spécifiée par le fabricant ou vendu avec l'appareil. Quand un chariot est utilisé, prendre toutes les précautions nécessaires lors du déplacement de la combinaison chariot-appareil afin que le tout ne se renverse pas.

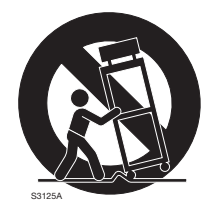

13) Débrancher cet appareil pendant les orages électriques ou s'il n'est pas utilisé sur de longues périodes de temps.

14) Toute réparation ou dépannage doit être confié à un personnel qualifié. Un dépannage est nécessaire lorsque l'appareil a été endommagé d'une manière quelconque, par exemple, lorsque le cordon d'alimentation électrique ou la prise ont été endommagés, quand du liquide s'est répandu dessus ou si des objets sont tombés dans l'appareil, lorsque l'appareil a été exposé à la pluie ou à l'humidité, ne fonctionne pas normalement ou s'il a fait une chute.

# Table des matières

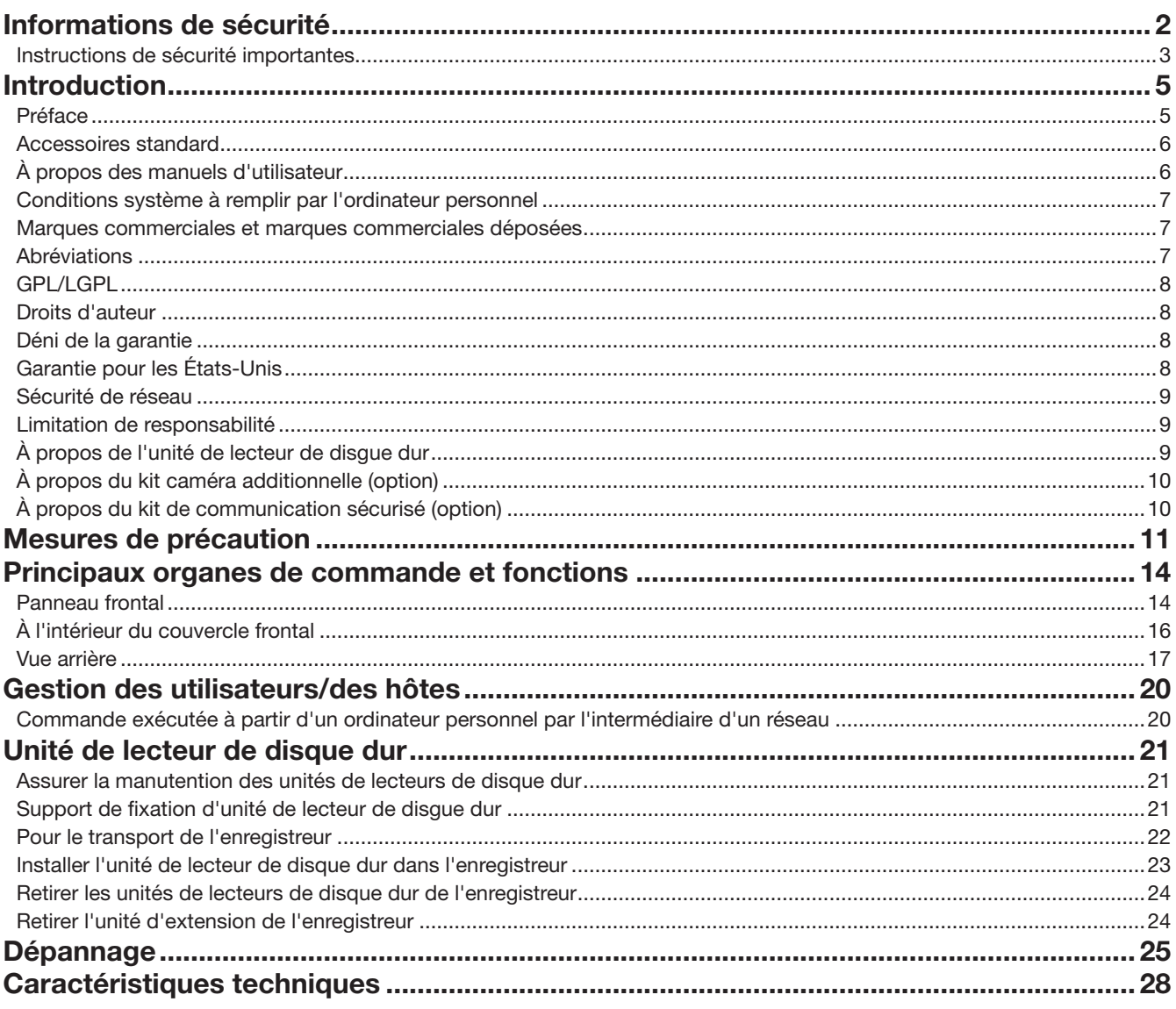

# <span id="page-4-0"></span>Introduction

## Préface

Les enregistreurs numérique réseau WJ-NX400K et WJ-NX400K/G (ci-après, enregistreurs) équipés du CODEC H.265 sont conçus pour être utilisés dans un système de surveillance H.265 et exécutent l'enregistrement des images/du son provenant d'un nombre maximum de 64 caméras vidéo de réseau (ci-après, caméras vidéo) connectées sur des lecteurs de disque dur. Le nombre de caméras vidéo à utiliser dans le système (64 caméras vidéo dans un système de base) peut être augmenté jusqu'à 96 et 128 (au maximum) en faisant l'achat du kit caméra additionnelle (WJ-NXE40, WJ-NXE40W).

Les lecteurs de disque dur optionnels emballés dans les boîtes fournies de lecteur de disque dur (ci-après se référant à des unités de lecteur de disque dur) peuvent facilement être installés ou retirés de cet enregistreur.

Cet enregistreur peut être connecté à un maximum de cinq unités d'extension WJ-HXE400 (option) et prend en charge jusqu'à 54 lecteurs de disque dur.

Cet enregistreur prend en charge la connexion avec un moniteur vidéo équipé du connecteur HDMI (High-Definition Multimedia Interface).

La connexion effectuée en utilisant un câble HDMI (option) offre un affichage des images de lecture ou des images d'observation directe avec une qualité supérieure.

Il est possible d'afficher les images de caméras multiples, de permuter ces images et d'exécuter les fonctionnalités de base de la caméra.

### Configuration de système

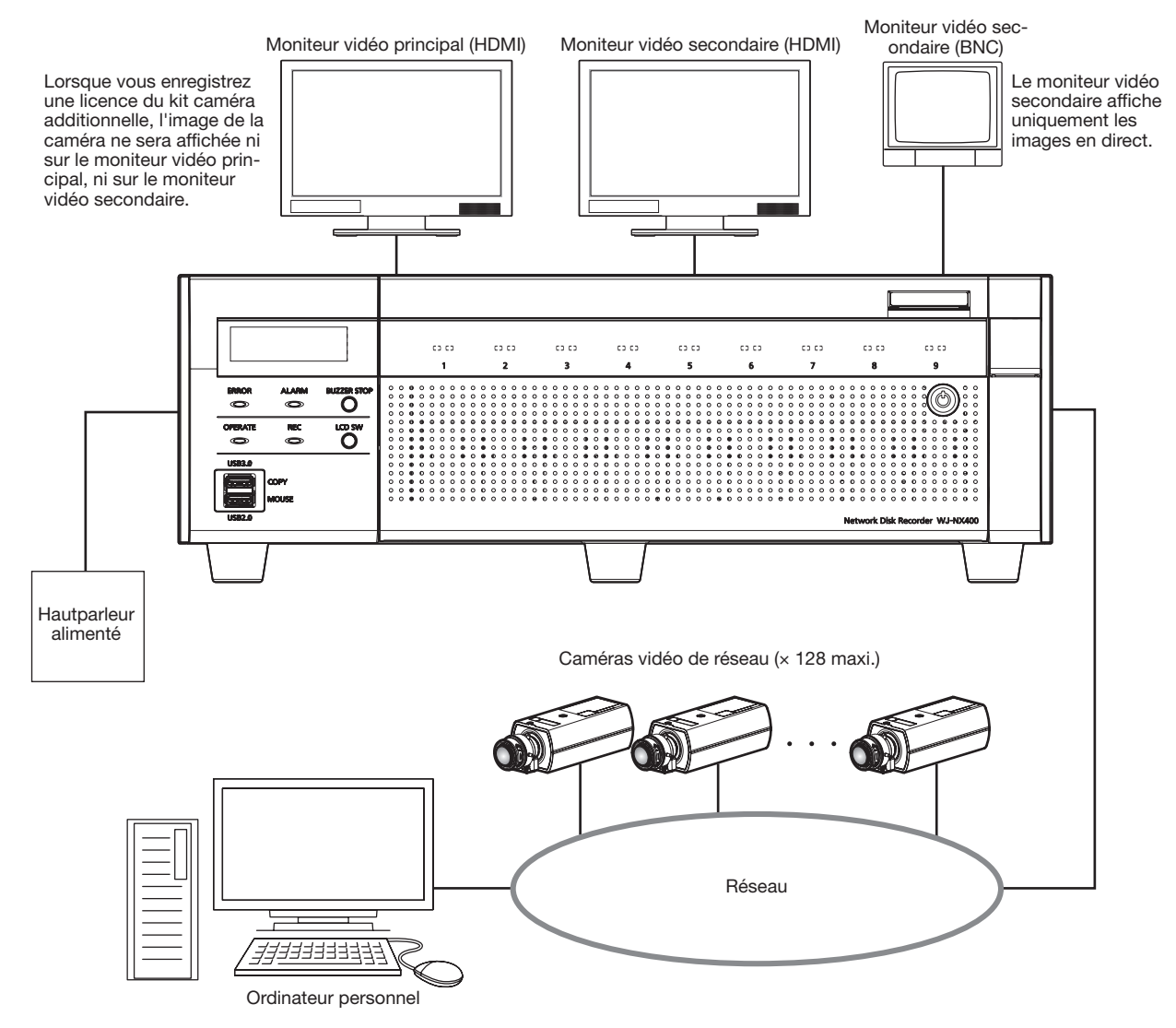

### <span id="page-5-0"></span>Accessoires standard

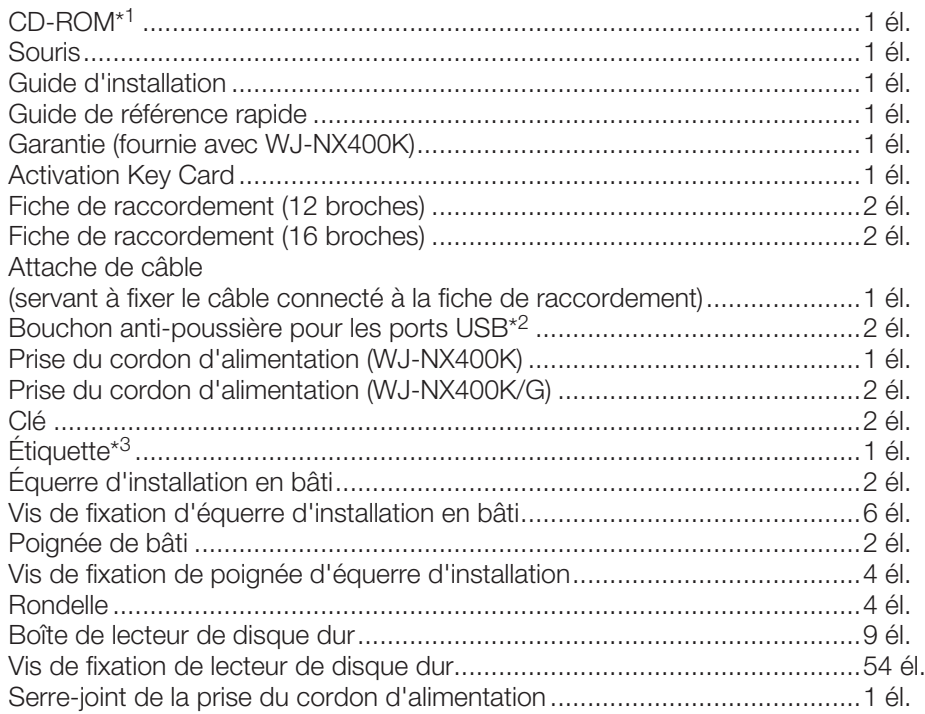

\*1 Le CD-ROM contenant le manuel d'utilisation (PDF). Prendre soin de les lire avant l'installation ou le paramétrage de l'enregistreur. \*2 Mettre les capuchons anti-poussière des ports USB sur le port de copie avant et sur le port de raccordement de souris afin d'évi-

ter l'entrée de poussières provenant du ventilateur lorsque vous n'utilisez pas de souris ou de dispositif de stockage externe.

\*3 Cette étiquette est la même que celle qui se trouve sur la surface de ce produit. La garder visible pendant l'installation de ce produit en bâti.

## propos des manuels d'utilisateur

Il existe 4 ensembles de manuels d'utilisation pour les modèles WJ-NX400K, WJ-NX400K/G qui sont comme suit.

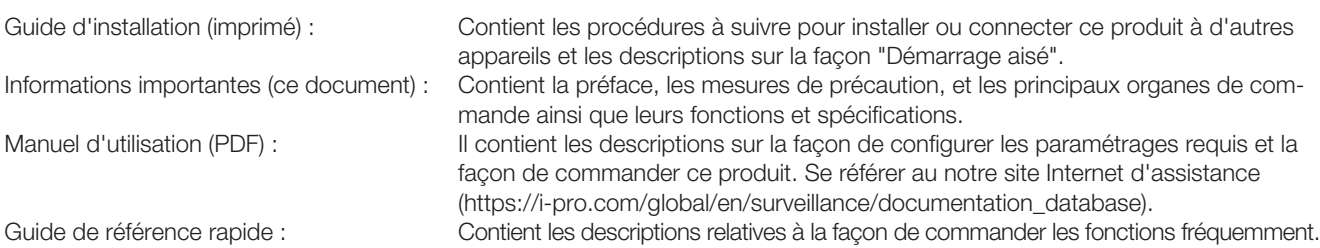

Le programme Adobe® Reader® est nécessaire pour lire les fichiers PDF qui se trouvent sur le CD-ROM fourni. Lorsque Adobe® Reader<sup>®</sup> n'est pas installé sur l'ordinateur personnel, télécharger la plus récente version de Adobe<sup>®</sup> Reader<sup>®</sup> à partir du site Internet Adobe et l'installer.

Suivant les descriptions, le nom de modèle de cet enregistreur peut être décrit sous l'appellation de "NX400" dans les manuels et dans la configuration. Se référer aux instructions intitulées "readme.txt" qui se trouvent sur le CD-ROM fourni pour obtenir de plus amples informations à propos du logiciel dédié (option) qui reçoit et affiche les informations d'événement et d'erreur, les caméras vidéo compatibles et leurs versions.

Se référer au notre site Internet d'assistance (https://i-pro.com/global/en/surveillance/training\_support/support/technical\_ information) en ce qui concerne les plus récentes informations sur les caméras vidéo et les fonctions compatibles qui doivent être ajoutées ou modifiées par la mise à jour de la microprogrammation.

Dans le document, l'apparence externe peut différer du produit réel, mais sans affecter la plage de fonctionnement, en raison de l'amélioration du produit.

## <span id="page-6-0"></span>Conditions système à remplir par l'ordinateur personnel

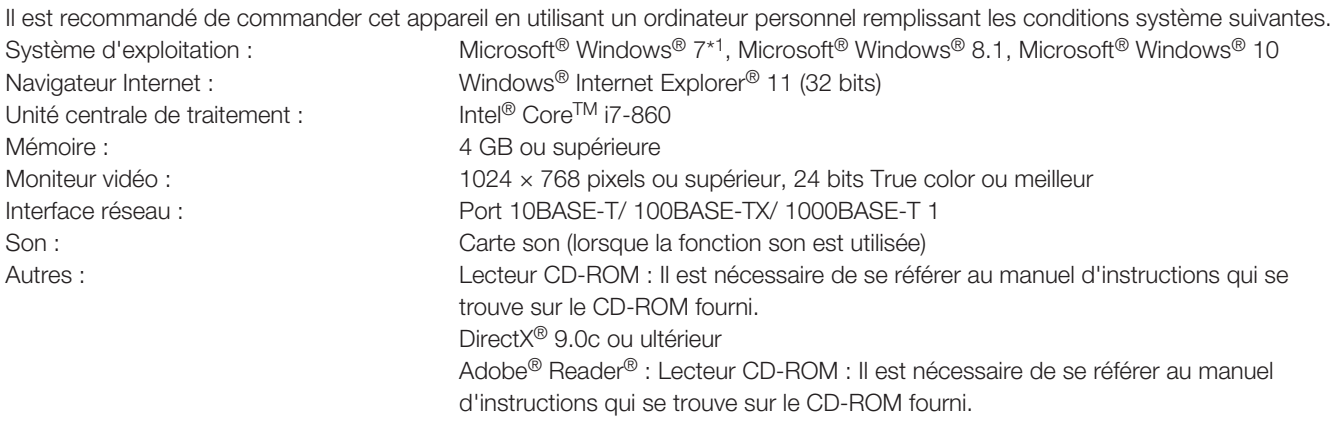

\*1 Le mode de compatibilité Windows® XP n'est pas disponible.

#### IMPORTANT :

- Se référer au notre site Internet d'assistance (https://i-pro.com/global/en/surveillance/training\_support/support/technical\_ information) en ce qui concerne les plus récentes informations sur la vérification d'utilisation des systèmes d'exploitation et des navigateurs Internet pris en charge.
- Si un ordinateur personnel ne remplissant pas les conditions système susmentionnées est utilisé, l'affichage des images risque d'être lent ou bien le navigateur Internet risque de ne pas être utilisable.
- Microsoft<sup>®</sup> Windows<sup>®</sup> RT, Microsoft<sup>®</sup> Windows® 7 Starter et Microsoft Edge ne sont pas pris en charge.
- Lorsque Microsoft® Windows® 8.1 est utilisé, s'en servir sur le bureau. Le logiciel ne peut pas être utilisé dans le design Modern UI (conception).

#### Remarque :

• Se référer à "Notes about versions of Windows®/Internet Explorer®" (PDF) pour obtenir de plus amples informations à propos des conditions système pour un ordinateur personnel et les mesures de précaution à prendre lors de l'utilisation de Microsoft® Windows® or Windows® Internet Explorer®.

## Marques commerciales et marques commerciales déposées

- Adobe, Acrobat Reader et Reader sont soit des marques commerciales déposées soit des marques commerciales de la firme Adobe Systems Incorporated aux États-Unis d'Amérique et/ou dans d'autres pays.
- Microsoft, Windows, Internet Explorer, ActiveX et DirectX sont ou des marques commerciales déposées ou des marques commerciales de la firme Microsoft Corporation aux États-Unis d'Amérique et/ou dans d'autres pays.
- Copie(s) d'écran de produit de Microsoft réimprimée(s) avec la permission de Microsoft Corporation.
- Intel et Intel Core sont des marques déposées d'Intel Corporation ou de ses filiales aux États-Unis et/ou dans d'autres pays.
- Les termes HDMI et High-Definition Multimedia Interface ainsi que le logo HDMI sont des marques commerciales ou des marques déposées de HDMI Licensing Administrator, Inc. aux États-Unis et dans d'autres pays.
- Toutes autres marques commerciales identifiées ci-dessus sont la propriété de leurs propriétaires respectifs.
- Couvert par une ou plusieurs revendications de brevets répertoriés sur patentlist.accessadvance.com.

### Abréviations

Les abréviations suivantes sont utilisées dans le présent manuel. Microsoft® Windows® 8.1 est décrit sous l'appellation de Windows 8. Microsoft® Windows® 7 est décrit sous l'appellation de Windows 7. Windows® Internet Explorer® 11 est décrit sous l'appellation de Internet Explorer.

7

## <span id="page-7-0"></span>GPL/LGPL

- Ce produit contient un logiciel sous licence sous la norme Licence GPL (Licence grand public GNU), la norme LGPL (licence moins grand public GNU), etc.
- Les clients peuvent reproduire, distribuer et modifier le code source du logiciel sous licence de Licence GPL et/ou de Licence LGPL.
- Se référer au fichier intitulé "readme.txt" qui se trouve sur le CD-ROM pour obtenir de plus amples informations à propos du code source du logiciel contenu dans ce produit et de la notice sur les droits d'auteur comprise dans le logiciel GPL/LGPL.
- Veuillez noter que i-PRO Co., Ltd. ne répondra à aucune demande concernant le code source.

## Droits d'auteur

A part le logiciel de source ouverte autorise sous GPL/LGPL et cetera, la distribution, la reproduction, le demontage, la compilation inverse et l'ingenierie inverse du logiciel fourni avec ce produit sont tous expressement interdits. En outre, l'exportation de n'importe quel logiciel fourni avec ce produit violant les lois d'exportation est interdite.

## Déni de la garantie

EN AUCUN CAS i-PRO Co., Ltd. NE SERA TENU POUR RESPONSABLE POUR TOUTE PARTIE OU TOUTE PERSONNE, À L'EXCEPTION DU REMPLACEMENT OU D'UNE MAINTENANCE RAISONNABLE DE CE PRODUIT POUR LES CAS CITÉS, INCLUS MAIS NON LIMITÉS À CE QUI SUIT :

- (1) TOUTE PERTE OU ENDOMMAGEMENT, Y COMPRIS ET SANS LIMITATION, DIRECT OU INDIRECT, SPÉCIAL, IMPORTANT OU EXEMPLAIRE, SURVENANT OU CONCERNANT LE PRODUIT;
- (2) TOUTE INCOMMODITÉ, PERTE OU ENDOMMAGEMENT CAUSÉ PAR UN USAGE NON APPROPRIÉ OU UNE UTILISATION NÉGLIGENTE DE L'UTILISATEUR;
- (3) TOUS LES DÉFAUTS DE FONCTIONNEMENT OU PANNES ISSUS D'UN DÉMONTAGE, D'UNE RÉPARATION OU D'UNE MODIFICATION NON AUTORISÉE DU PRODUIT ET EFFECTUÉS PAR L'UTILISATEUR, INDÉPENDAMMENT DE LA CAUSE DU DÉFAUT DE FONCTIONNEMENT OU DE LA PANNE;
- (4) INCOMMODITÉ OU TOUTE PERTE SURVENANT LORSQUE LES IMAGES NE SONT PAS AFFICHÉES DÛ À TOUTE RAISON OU CAUSE Y COMPRIS TOUTE PANNE OU PROBLÈME DU PRODUIT;
- (5) TOUT PROBLÈME, INCOMMODITÉ IMPORTANTE OU PERTE OU ENDOMMAGEMENT, SURVENANT DU SYSTÈME COMBINÉ PAR LES APPAREILS DE TIERS;
- (6) TOUTE RÉCLAMATION OU ACTION ENTREPRISE POUR DES DOMMAGES, APPORTÉE PAR TOUTE PERSONNE OU ORGANISATION ÉTANT UN SUJET PHOTOGRAPHIÉ, DÛ A LA VIOLATION DE L'INTIMITÉ RELATIVE À DES IMAGES DE SURVEILLANCE DE CAMERA VIDÉO OU DES DONNÉES SAUVEGARDÉES, POUR UNE RAISON QUELCONQUE (Y COMPRIS L'UTILISATION LORSQUE L'IDENTIFICATION UTILISATEUR DE L'ÉCRAN DE PARAMÈTRES D'AUTHENTIFICATION EST DÉSACTIVÉE), EST DIFFUSÉE PUBLIQUEMENT OU EST EMPLOYÉE DANS N'IMPORTE QUEL BUT;
- (7) PERTES DE DONNÉES ENREGISTRÉES PROVOQUÉES PAR UNE PANNE (Y COMPRIS L'INITIALISATION DU PRODUIT EN RAISON DE L'OUBLI D'INFORMATION D'AUTHENTIFICATION TEL QUE LE NOM D'UTILISATEUR ET LE MOT DE PASSE).

## Garantie pour les États-Unis

Le modèle WJ-NX400K est garanti pendant trois ans. Se référer à la garantie (accessoire) pour obtenir de plus amples informations.

## <span id="page-8-0"></span>Sécurité de réseau

Avec l'utilisation de cet appareil raccordé à un réseau, votre attention est attirée sur les risques de sécurité suivants que cela représente.

① Fuites ou vol des informations par l'intermédiaire de cet appareil

② L'utilisation de cet appareil pour exécuter des opérations illégales par des personnes aux intentions malveillantes

③ Interférence ou interruption de cet appareil par des personnes aux intentions malveillantes

Il est de votre responsabilité de prendre toutes les précautions nécessaires qui sont décrites ci-dessous afin de vous mettre l'abri contre tous les risques de sécurité indiqués ci-dessus.

- Se servir de cet appareil dans un réseau sécurisé par un pare-feu, etc.
- Si cet appareil est connecté à un réseau comprenant plusieurs ordinateurs personnels, s'assurer que le système n'est pas directement infecté par des virus informatiques ou tout autre entité malveillantes (se servir d'un programme anti-virus, d'un programme anti-espion régulièrement mis à jour, etc.).
- Protéger votre réseau contre tout accès non autorisé en limitant les utilisateurs à ceux pouvant avoir accès au système avec un nom d'utilisateur et un mot de passe autorisés défini en utilisant l'authentification d'utilisateur.
- Appliquer toutes les mesures nécessaires telles que l'authentification d'utilisateur pour protéger votre réseau contre toute fuite ou vol d'information, y compris les données d'image, les informations d'authentification (les noms d'utilisateur et les mots de passe), les informations d'e-mail d'alarme, les informations de serveur FTP, les informations de serveur DDNS.
- Après que l'unité soit accédée par l'administrateur, s'assurer de fermer le navigateur.
- Changer régulièrement de mot de passe administrateur. Gardez les informations d'authentification (votre nom d'utilisateur et mot de passe) dans un endroit sûr à l'abri du regard du public.
- Ne pas installer la caméra vidéo dans les endroits où la caméra vidéo ou bien les câbles risquent d'être détruits voire endommagés par des personnes aux intentions malveillantes.

### Limitation de responsabilité

CETTE PUBLICATION EST FOURNIE "COMME TEL" SANS GARANTIE DE TOUTE SORTE, EXPRÈS OU IMPLICITE, ÉTANT INCLUSE MAIS NON LIMITÉE AUX GARANTIES IMPLICITES DE LA VALEUR MARCHANDE, ADAPTATION POUR TOUT BUT PARTICULIER OU NON-INFRACTION DES DROITS D'UN TIERS.

CETTE PUBLICATION A PU INCLURE DES INEXACTITUDES TECHNIQUES OU DES ERREURS TYPOGRAPHIQUES. DES CHANGEMENTS SONT AJOUTÉS AUX INFORMATION CI-DESSUS, À TOUT MOMENT, AUX FINS D'AMÉLIORATION DE CETTE PUBLICATION ET/OU DU PRODUIT CORRESPONDANT(S).

## À propos de l'unité de lecteur de disgue dur

Pour installer un lecteur de disque dur dans l'enregistreur, il est nécessaire d'assembler une unité de lecteur de disque dur (emballer le lecteur de disque dur dans la boîte de lecteur de disque dur). L'unité de lecteur de disque dur est conçue pour installer ou retirer facilement le lecteur de disque dur dans ou de l'enregistreur.

Prendre contact avec votre distributeur pour faire l'achat,installer et remplacer des lecteurs de disque dur.

## <span id="page-9-0"></span>À propos du kit caméra additionnelle (option)

<span id="page-9-1"></span>Le nombre de caméras vidéo à utiliser dans le système (64 caméras vidéo dans un système de base) peut être augmenté jusqu'à 96 et 128 (au maximum) en faisant l'achat du kit caméra additionnelle (WJ-NXE40, WJ-NXE40W : option). Se référer au tableau suivant pour ce qui est des numéros de caméra.

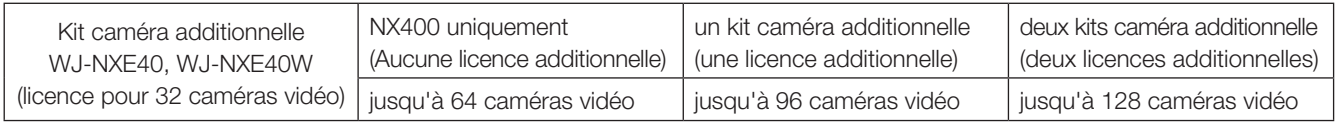

#### IMPORTANT :

- Les fonctions suivantes ne sont pas disponibles lors de l'enregistrement de la licence de kit caméra additionnelle.
	- ∙ Affichage de l'image de la caméra vidéo sur les moniteurs vidéo principal et secondaire connectés à l'enregistreur. \* Les images de la caméra vidéo seront affichées dans le navigateur Internet de l'ordinateur personnel, mais pas dans le moniteur vidéo principal ou secondaire.
	- ∙ Affichage de correction Fisheye des caméras vidéo Fisheye
	- \* Veuillez utiliser le logiciel de surveillance vidéo WV-ASM300 (option, dès février 2017) lorsque vous utilisez l'affichage de correction d'image Fisheye.
	- ∙ Affichage, recherche, lecture et copie de l'image enregistrée sur le moniteur vidéo principal connecté à l'enregistreur.
	- ∙ Enregistrement flux secondaire
	- ∙ Transmission de ré-encodage
	- ∙ Une partie de l'opération du menu de configuration
	- \* Le moniteur vidéo principal n'affiche pas une image de caméra vidéo mais un menu spécial. Les moniteurs vidéo secondaires deviennent noirs.

### propos du kit de communication sécurisé (option)

L'enregistrement d'une licence d'un kit de communication sécurisé (option) dans l'enregistreur permet une communication sécurisée avec les caméras vidéo. Chaque kit de communication sécurisé diffère dans le nombre de caméras vidéo pouvant être enregistrées, comme indiqué dans le tableau ci-dessous. Utiliser plusieurs licences si nécessaire.

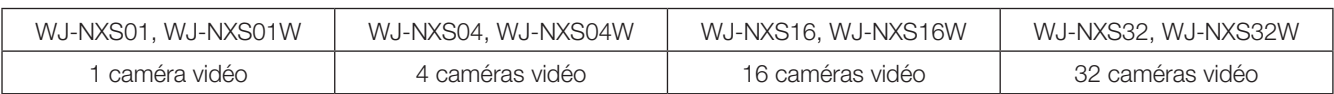

#### <span id="page-10-0"></span>Confier les travaux d'installation au distributeur.

Les travaux d'installation exigent des connaissances techniques et de l'expérience. Le fait de ne pas observer ceci peut engendrer un incendie, provoquer une décharge électrique, des blessures voire endommager ce produit.

• Faire en sorte de consulter le distributeur.

#### Ne jamais démonter ni modifier ce produit.

Le fait de ne pas respecter cette recommandation risque de provoquer un incendie voire une électrocution.

• Demander à votre distributeur de faire l'inspection et de le réparer.

#### Ne pas introduire d'objets étrangers dans le produit.

Ne laisser aucuns corps étrangers ou liquide tel que de l'eau, une pièce métallique, etc. pénétrer dedans étant donné que cela peut déclarer un incendie ou provoquer une décharge électrique.

• Si cela se produit, débrancher immédiatement la prise d'alimentation électrique de la prise de sortie secteur et contacter votre distributeur.

#### Arrêter immédiatement l'utilisation quand quelque chose est erroné avec ce produit.

Quand de la fumée se dégage du produit ou qu'une odeur de fumée sort du produit, l'utilisation continue de l'appareil aura comme conséquence un incendie, des blessures ou des dégâts du produit.

• Couper immédiatement l'alimentation de ce produit et prendre contact avec votre distributeur.

#### Éviter de poser des récipients contenant des liquides tels que de l'eau sur ou à proximité de ce produit.

Si du liquide se renverse sur ce produit, cela risque de provoquer un incendie voire une électrocution.

• Si cela se produit, débrancher immédiatement la prise d'alimentation électrique de la prise de sortie secteur et contacter votre distributeur.

#### Nettoyer périodiquement la prise d'alimentation électrique pour empêcher toute accumulation de poussière dessus.

La poussière peut engendrer un isolement provoquant un endommagement et une déclaration d'incendie.

• Au moment d'effectuer l'entretien, débrancher la prise d'alimentation et l'essuyer avec un morceau de tissu sec.

#### Ne pas installer ce produit dans un emplacement instable.

Le fait de sélectionner une surface inadéquate pour l'installation peut faire tomber ce produit ou le renverser, ceci ayant pour résultat de blesser quelqu'un.

#### Ne pas toucher ce produit, le cordon d'alimentation et les câbles connectés quand on entend le tonnerre.

Le fait de ne pas respecter cette précaution risque de provoquer une électrocution.

#### Ne pas introduire ou retirer la prise d'alimentation électrique avec les mains humides.

Le fait de ne pas respecter cette précaution risque de provoquer une électrocution.

#### Éviter de faire tout ce qui peut endommager le cordon d'alimentation ou la prise.

Ne pas endommager, modifier, plier avec force, torsader, étirer ou lier le cordon d'alimentation, et ne placer aucun objet lourd dessus.

L'utilisation d'un cordon d'alimentation endommagé risque de provoquer une décharge électrique, un court-circuit, une déclaration d'incendie, etc.

• Prendre contact avec votre distributeur pour qu'il répare le cordon d'alimentation ou la prise d'alimentation.

#### Mise à la terre

La prise d'alimentation électrique de ce produit est une prise à 2 broches équipée d'une borne de mise à la terre. Utiliser ce produit après confirmation que la mise à la terre est effectuée correctement.

Si la mise à la terre n'est pas effectuée correctement, cela peut entraîner des fuites à la terre ou endommager le produit ayant pour résultat une décharge électrique.

• Prendre contact avec le distributeur pour obtenir les détails nécessaires. (Les frais d'installation de mise à la terre ne sont pas compris dans le prix de ce produit.)

#### Ne pas entreprendre des travaux associés à l'installation et au câblage pendant que le courant d'alimentation électrique est appliqué.

Le fait de ne pas respecter cette recommandation risque de provoquer un incendie voire une électrocution.

#### Saisir la prise d'alimentation électrique pour débrancher le cordon d'alimentation.

Ne pas tirer sur le cordon d'alimentation étant donné que cela peut favoriser une déclaration d'incendie, une décharge électrique, etc.

#### Brancher fermement la prise d'alimentation.

Si la prise d'alimentation électrique n'est pas branchée fermement et à fond, cela peut provoquer une déclaration d'incendie, une décharge électrique, etc.

• Ne pas utiliser le cordon d'alimentation endommagé et des prises de sortie secteur mal bloquées.

#### Ne pas se brancher à des prises de sortie secteur ou à un accessoire de câblage si leurs valeurs de puissance nominale vont au-delà des valeurs de puissance nominale spécifiées.

Si la valeur de puissance nominale dépasse la valeur de puissance nominale spécifiée comme dans le cas de l'application de nombreuses charges sur la même prise de sortie secteur, cela peut entraîner la création d'une chaleur pouvant se traduire par une déclaration d'incendie.

#### Ne pas frapper ni soumettre ce produit à des chocs violents

Le fait de ne pas respecter cette recommandation risque de provoquer un incendie voire une électrocution.

#### Éviter de placer ce produit dans des emplacements où il serait exposé à l'humidité et à la poussière.

Le fait de ne pas respecter cette recommandation risque de provoquer un incendie voire une électrocution.

#### Ne pas obturer les orifices d'aération.

Cette façon de faire peut provoquer un incendie puisque ceci peut augmenter la température à l'intérieur de ce produit de façon importante.

### Précautions lors de l'installation

#### Lorsque le produit est accessible via Internet

Pour empêcher tout accès non autorisé, prenez les mesures suivantes.

- Laissez le mode d'authentification d'utilisateur activé.
- Modifiez périodiquement les mots de passe utilisés pour accéder au produit.

Référez-vous au manuel d'utilisation (PDF) qui se trouve sur notre site Internet d'assistance pour apprendre comment modifier les mots de passe.

#### Source d'alimentation

La source d'alimentation de ce produit est de 120 V de courant alternatif à 60 Hz (WJ-NX400K), 220 V - 240 V de courant alternatif et fréquence de 50 Hz/60 Hz (WJ-NX400K/G). Ne pas raccorder à une prise de sortie secteur fournissant une alimentation électrique à des équipements qui exigent

une quantité mesurable d'alimentation électrique (telle qu'une photocopieuse, un climatiseur, etc.). Éviter de placer ce produit dans des emplacements risquant une exposition à l'eau.

\* Le ou les cordons de secteur fournis sont consacrés à une utilisation avec ce produit. Ne pas l'utiliser avec n'importe quel autre appareil. Par ailleurs, ne pas utiliser tout autre cordon d'alimentation avec ce produit.

#### <span id="page-11-0"></span>Température ambiante en service

Utiliser ce produit dans des limites de températures comprises entre +5 °C et +45 °C {41 °F à 113 °F}. Dans le cas contraire, cela risque d'endommager les composants internes voire provoquer un dysfonctionnement.

\* Les performances et la durée de vie des lecteurs de disque dur sont aisément affectées par la chaleur (avec une utilisation dans une température élevée). Il est recommandé d'utiliser ce produit à une température d'approximativement +25 °C {77 °F}.

#### Interrupteur POWER

L'interrupteur POWER est implanté à l'arrière de l'appareil. Quand bien même l'interrupteur POWER est placé sur "OFF", l'alimentation n'est pas coupée pour autant. Débrancher le cordon d'alimentation de l'appareil de la prise de sortie secteur pour couper l'alimentation.

#### Batterie d'alimentation auxiliaire incorporée

• Ne pas exposer la batterie incorporée à une source de chaleur excessive telle que la lumière du soleil, un feu, etc.

#### Lecteur de disque dur (HDD)

- Les lecteurs de disque dur sont appareils de précision. Les manipuler sans aucune brutalité. Ils risquent d'être endommagés s'ils sont déplacés alors que leurs moteurs sont encore en marche.
- Veuillez prendre conscience qu'aucune perte d'information sur le lecteur de disque dur n'est garantie dans aucune circonstance.
- Ne pas les déplacer ni installer ce produit juste après avoir coupé ou appliqué l'alimentation (pendant environ 30 secondes). Les lecteurs de disque dur sont en cours d'exécution.
- Le lecteur de disque dur est consommable et la durée de vie varie en fonction de l'environnement de fonctionnement. Des erreurs d'écriture peuvent se produire fréquemment après une durée d'utilisation d'environ 20 000 heures de service de chaque lecteur de disque dur et une détérioration de la tête et du moteur risque de se produire après une durée d'utilisation d'environ 30 000 heures de service. Ils atteindront la fin de leur vie de service après 30 000 heures de fonctionnement s'ils ont été utilisés à la température ambiante recommandée (approximativement +25 °C {77 °F}).
- Pour éviter toute perte de données à partir de heurts de disques, il est recommandé de maintenir la température ambiante de fonctionnement à environ +25 °C {77 °F} et de les remplacer après environ 18 000 heures de fonctionnement.

Vous pouvez vérifier le temps de fonctionnement de chaque lecteur de disque dur dans "Opération" de l'onglet "information lecteur de dis. dur" sous "Maintenance" sous "Avancé" dans le menu de configuration.

• Lorsqu'une panne de lecteur de disque dur se produit, le remplacer immédiatement. Consulter le distributeur pour qu'il effectue les travaux de dépannage.

#### À propos des périphériques de stockage externes (lecteur de disque dur externe et clé USB à mémoire flash)

- Un lecteur de disque dur externe ou une clé USB à mémoire flash compatible à la norme USB3.0 peut être connectée au port de copie aux fins d'utilisation comme un périphérique de stockage externe.
- Utiliser les périphériques de stockage externe formatés dans le format exFAT, FAT (FAT16) ou FAT32.
- Les supports USB reconnaissables par l'enregistreur peuvent être formatés avec l'enregistreur. Se référer au manuel d'utilisation (PDF) pour les détails concernant la procédure de formattage.
- Les périphériques de stockage externe nécessitant une authentification par mot de passe ou utilisant une fonction de cryptage ne peuvent pas être utilisés.

#### Éviter toute formation de condensation

Si ceci se produit, un dysfonctionnement risque de se produire. Laisser l'appareil hors tension pendant environ 2 heures dans les cas suivants.

- Quand le produit est placé dans un endroit extrêmement humide.
- Quand ce produit est placé dans une pièce où se trouve un appareil de chauffage actuellement en fonction.
- Quand ce produit est déplacé d'une pièce climatisée et est transféré dans une pièce à humidité et température élevée.

#### À propos du moniteur vidéo

Lorsque la même image est affichée sur le moniteur de l'ordinateur personnel, cela peut entraîner le marquage de l'image sur le moniteur vidéo de l'ordinateur personnel.

#### Nettoyage

- Couper l'alimentation puis se servir de tissu souple pour nettoyer ce produit.
- Ne jamais se servir de produits détergents violents ou abrasifs pour nettoyer le coffret extérieur de l'appareil.
- Quand un tissu traité chimiquement est utilisé pour faire le nettoyage, lire attentivement les précautions indiquées qui accompagnent le tissu traité chimiquement.

#### Mise au rebut ou transfert du produit

Le fait de sauvegarder des images sur le périphérique de stockage utilisé avec ce produit peut mener à des fuites d'informations privées. S'il est nécessaire de mettre au rebut ou de remettre le produit à un tiers, même pour effectuer des réparations, s'assurer au préalable qu'il n'y a pas de données sensibles sur les lecteurs de disque dur.

#### Étiquette d'instructions

Se référer aux étiquettes d'instructions collées sur les surfaces du produit quant aux instructions de classification de l'équipement et de source d'alimentation, etc.

#### AVC Patent Portfolio License

THIS PRODUCT IS LICENSED UNDER THE AVC PATENT PORTFOLIO LICENSE FOR THE PERSONAL USE OF A CONSUMER OR OTHER USES IN WHICH IT DOES NOT RECEIVE REMUNERATION TO (i) ENCODE VIDEO IN COM-PLIANCE WITH THE AVC STANDARD ("AVC VIDEO") AND/ OR (ii) DECODE AVC VIDEO THAT WAS ENCODED BY A CONSUMER ENGAGED IN A PERSONAL ACTIVITY AND/ OR WAS OBTAINED FROM A VIDEO PROVIDER LICENSED TO PROVIDE AVC VIDEO. ADDITIONAL INFORMATION MAY BE OBTAINED FROM

MPEG LA, L.L.C.

SEE HTTP://WWW.MPEGLA.COM

#### Au sujet de la réinitialisation de ce produit

Dans les cas suivants, ce produit redémarrera automatiquement pour poursuivre l'enregistrement.

• Quand le logiciel de ce produit a détecté une erreur interne et que la réinitialisation devient nécessaire.

#### Dénégation de responsabilité de garantie relative aux données enregistrées

i-PRO Co., Ltd. n'assume aucune responsabilité ou autre engagement, directement ou indirectement, relatif à un échec d'enregistrement ou de l'édition, y compris la perte de données due à une raison ou une cause qui n'exclut pas la réparation ou l'entretien de ce produit, que le sujet concerné soit un disque dur ou d'autres parties.

#### Emballage de boîte, protection, équerres de fixation de l'unité de lecteur de disque dur

Lors du transport de l'enregistreur, il est nécessaire d'utiliser la boite d'emballage, la protection et les équerres de fixation de l'unité de lecteur de disque dur pour empêcher tous dommages de l'enregistreur causés par la chute ou des vibrations. Gardez-les bien pour une réutilisation ultérieure.

#### À propos du transport

L'enregistreur pèse plus de 10 kg {22,1 lbs}. Veillez à ne pas laisser tomber l'enregistreur lors de son installation sur une étagère. Une chute peut causer des dommages, déformations de l'enregistreur ou des blessures.

### <span id="page-13-0"></span>Panneau frontal

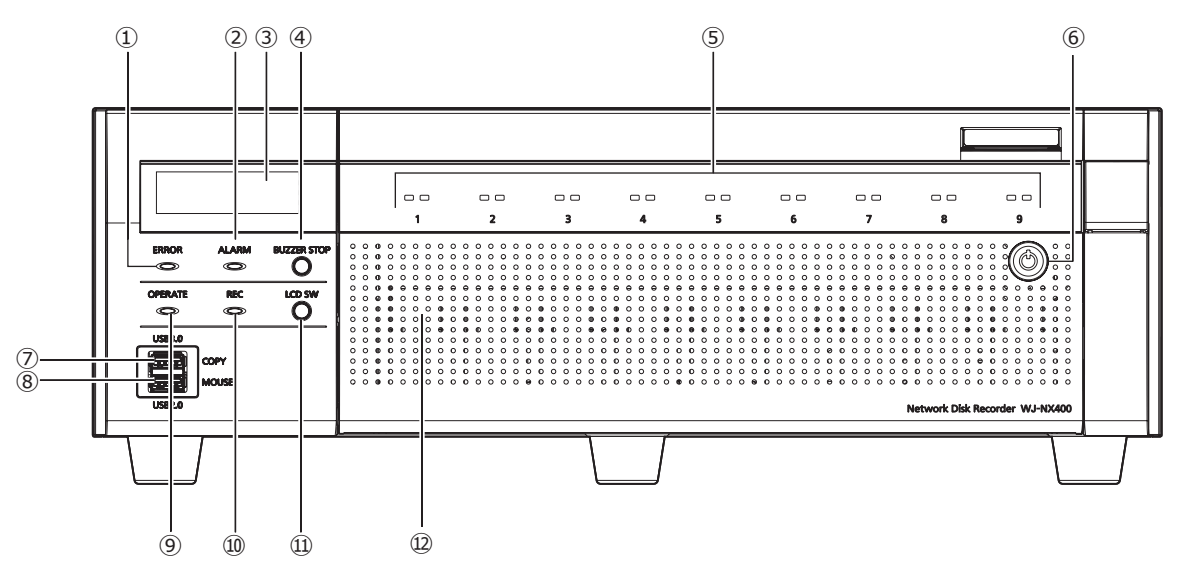

#### **①** Témoin d'erreur [ERROR]

<span id="page-13-1"></span>Clignote quand une erreur qui peut devenir un problème pour l'enregistreur faisant fonctionner le système se produit. Clignote en rouge : Erreur de système (Erreur établis.

- liaison réseau, Erreur de lecteur de disque dur, Erreur d'enregistrement, etc.)
- Clignote en orange : Erreur d'ordre thermique, panne de ventilateur de refroidissement, etc.

Affiche une lumière fixe lorsqu'il est automatiquement réinitialisé à partir d'un état d'erreur.

#### **②** Témoin de cas d'alarme [ALARM]

Clignote quand une alarme se déclenche et s'allume en rouge lorsque la sortie d'alarme cesse. Cet indicateur s'éteint lorsque lorsque le bouton [Rm. étt in.] (☞ Manuel d'utilisation (PDF)) est cliqué.

#### **③** Afficheur à cristaux liquides

Indique le jour et l'heure, ainsi que l'état de l'enregistreur (état d'erreur, etc.) ou le nom des fonctions disponibles en utilisant les boutons implantés sur le panneau de façade de l'enregistreur. Pour le paramétrage de l'enregistreur, il est indispensable de disposer d'un moniteur vidéo principal ou d'un ordinateur personnel.

#### **④** Bouton d'arrêt de sonnerie [BUZZER STOP]

Enfoncer le bouton pour arrêter la sonnerie qui a commencé à retentir lors d'une alarme ou de l'occurrence d'une erreur. Se référer au manuel d'utilisation (PDF) pour obtenir de plus amples informations sur les alarmes et les erreurs.

**⑤** Témoin d'accès de lecteur de disque dur (1~9) Il transmet l'indicateur d'état du lecteur de disque dur et l'indicateur d'accès du lecteur de disque dur installé dans le capot avant.

### Témoin d'état de lecteur de disque dur (côté gauche) Indique l'état opérationnel du lecteur de disque dur res-

pectif. (☞ Page [16](#page-15-1)) Témoin d'accès de lecteur de disque dur (côté droit) Indique l'état actuel (accès/panne) du lecteur de disque respectif. (☞ Page [16](#page-15-1))

Chaque indicateur indiquera l'état des unités de lecteur de disque dur respectives (unité de lecteur de disque dur 1 à 9), mais chaque indicateur sera le même lorsque l'erreur système se produit.

#### IMPORTANT :

- Lorsque le témoin s'allume en rouge en mode RAID1/ RAID5/RAID6, remplacer immédiatement l'unité de lecteur de disque dur présentant une erreur. Consulter le distributeur à propos du remplacement de l'unité de lecteur de disque dur.
- En mode RAID5 :

Si 2 ou plus témoins d'accès de lecteur de disque dur ou davantage s'allument ou clignotent en rouge, il peut s'avérer impossible de récupérer les données des lecteurs de disques durs respectifs.

• En mode RAID6 :

Si 3 ou plus témoins d'accès de lecteur de disque dur ou davantage s'allument ou clignotent en rouge, il peut s'avérer impossible de récupérer les données des lecteurs de disques durs respectifs.

#### **⑥** Trou d'introduction de la clé

Se servir de la clé fournie pour ouvrir ou fermer le couvercle frontal. Conserver la clé dans un endroit sûr. Verrouiller le couvercle frontal : Enfoncer, presser et tourner la clé vers la gauche.

Déverrouiller le couvercle frontal : Enfoncer, presser et tourner la clé vers la droite.

#### **⑦** Port de copie (USB3.0) [COPY]

Connecter un périphérique de stockage externe (lecteur de disque dur externe, clé USB à mémoire flash) à ce port et copier les images et le son enregistrés sur le lecteur de disque dur. Un périphérique de stockage externe peut également être connecté au port de copie situé à l'arrière. Utiliser l'un ou l'autre.

\* Une connexion de souris est également possible.

#### **⑧** Port de connexion de souris (USB2.0) [MOUSE]

La souris fournie est connectée à ce port. Une souris peut être connectée au port de connexion de souris situé à l'arrière. Utiliser l'un ou l'autre.

#### **⑨** Témoin de fonctionnement [OPERATE] S'allume lorsque l'alimentation est appliquée.

#### **⑩** Témoin d'enregistrement [REC]

S'allume en orange lorsqu'un enregistrement est en cours d'exécution.

#### **⑪** Commutateur de menu LCD [LCD SW]

Ce bouton permet de changer de menu sur l'écran LCD, c.-à-d. de passer de l'affichage date/heure (par défaut) vers l'affichage adresse IP, et vice versa, de l'enregistreur. Si un message d'erreur est affiché sur l'écran LCD, ce message sera supprimé si ce bouton est enfoncé et l'écran retournera à l'affichage date/heure.

#### **⑫** Couvercle frontal

Ouvrez le couvercle avant lors de l'ajout/remplacement de l'unité de lecteur de disque dur. Conserver ce couvercle frontal fermé et verrouillé pendant un fonctionnement normal.

### <span id="page-15-0"></span>À l'intérieur du couvercle frontal

\* L'illustration suivante montre que 9 unités de lecteurs de disque dur sont installées alors que les "supports de fixation de l'unité de lecteur de disque dur" ont été retirés.

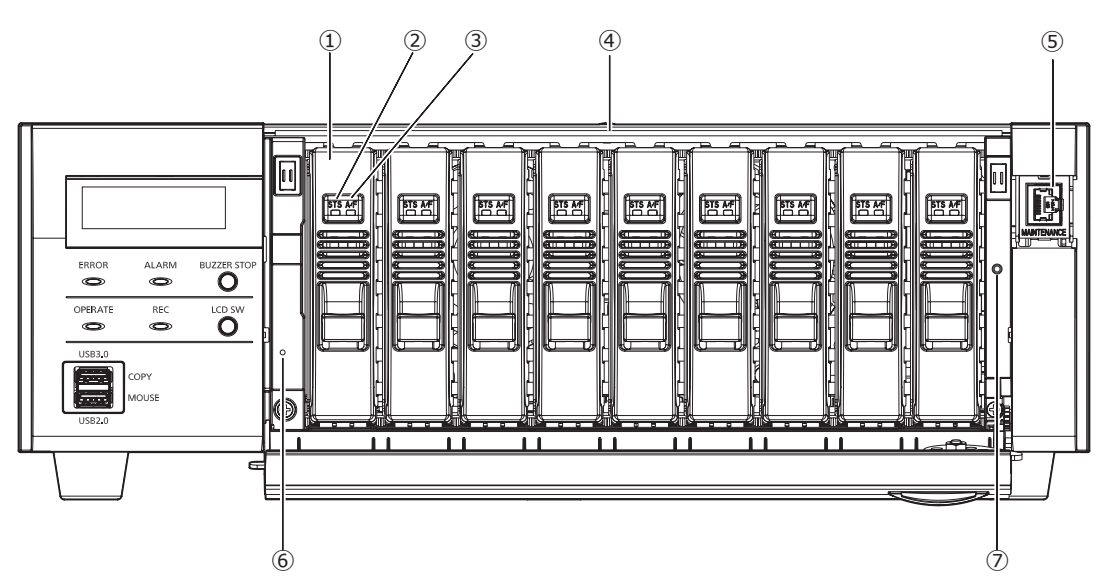

#### **①** Unités de lecteur de disque dur [Option]

Seul le lecteur de disque dur emballé dans la boîte dédiée de lecteur de disque dur (unités de lecteur de disque dur) peut être installé dans l'enregistreur.

Prendre contact avec votre distributeur pour faire l'achat, installer et remplacer des lecteurs de disque dur.

#### **②** Témoin d'état de lecteur de disque dur [STS]

<span id="page-15-1"></span>Indique l'état opérationnel du lecteur de disque dur respectif.

- S'allume en vert : Indique que l'alimentation du disque dur (formaté) est activée.
- Clignote en vert : Indique que le lecteur de disque dur respectif est uniquement pour la lecture.

(L'enregistrement n'est pas disponible en utilisant le lecteur de disque dur respectif.)

- Clignote en orange : Indique que le lecteur de disque dur respectif est en cours de formatage, d'ajout ou de suppression.
- Clignote en rouge : Indique que le formatage du lecteur du disque dur a échoué.
- Éteint : Indique que l'alimentation du lecteur de disque dur est coupée, indique que le lecteur de disque dur n'est pas connecté ou n'est pas identifié.

#### **③** Témoins d'accès ou d'échec d'accès de lecteur de disque dur (A/F)

Indique l'état actuel (accès/panne) du lecteur de disque respectif.

<span id="page-15-2"></span>Quand un défaut du lecteur de disque dur (erreur) se produit lors du fonctionnement en mode RAID1/RAID5/ RAID6, l'indicateur s'allumera ou clignotera en rouge.

Clignote en vert : Indique que le lecteur de disque dur respectif est en cours d'accès.

Éteint : Indique que le lecteur de disque dur respectif n'est pas en cours d'accès.

S'allume en rouge : Indique que le lecteur de disque dur respectif est défectueux (qui peut être récupéré en remplaçant le lecteur de disque dur). En mode RAID1/RAID5, il indique que le lecteur de disque dur respectif est le premier lecteur défectueux. En mode RAID6, il indique que les lecteurs de disque dur respectifs sont les premier et second lecteurs défectueux.

- Clignote en rouge : Indique que le lecteur de disque dur respectif est défectueux (qui ne peut pas être récupéré même en remplaçant le lecteur de disque dur). En mode RAID5, il indique que le lecteur de disque dur respectif est le second lecteur défectueux. En mode RAID6, il indique que le lecteur de disque dur est le troisième lecteur défectueux.
- Clignote en orange : Indique que le lecteur de disque dur est en phase de récupération de données en mode RAID1/RAID5/RAID6 (Il peut apparaître que le témoin s'allume en orange quand la récupération est en cours d'opération à grande vitesse.)

#### **④** Fentes de chargement de lecteur de disque dur

Il est possible d'installer jusqu'à 9 unités de lecteurs de disque dur.

#### **⑤** Port de maintenance (Uniquement destiné à des fins de maintenance)

Se servir de ce port pour réaliser un raccordement direct à un ordinateur personnel et exécuter des opérations de maintenance. Ne pas utiliser lors d'une utilisation normale.

#### **⑥** Commutateur de redémarrage

Redémarre l'enregistreur. Insérez une pointe fine, comme un trombone et maintenez la pression pendant plus de 5 secondes.

#### **➆** Trou fileté de fixation des équerres de fixation de l'unité de lecteur de disque dur

Utiliser ce trou pour fixer le support de l'unité de lecteur de disque dur pendant le transport de l'enregistreur.

### <span id="page-16-0"></span>Vue arrière

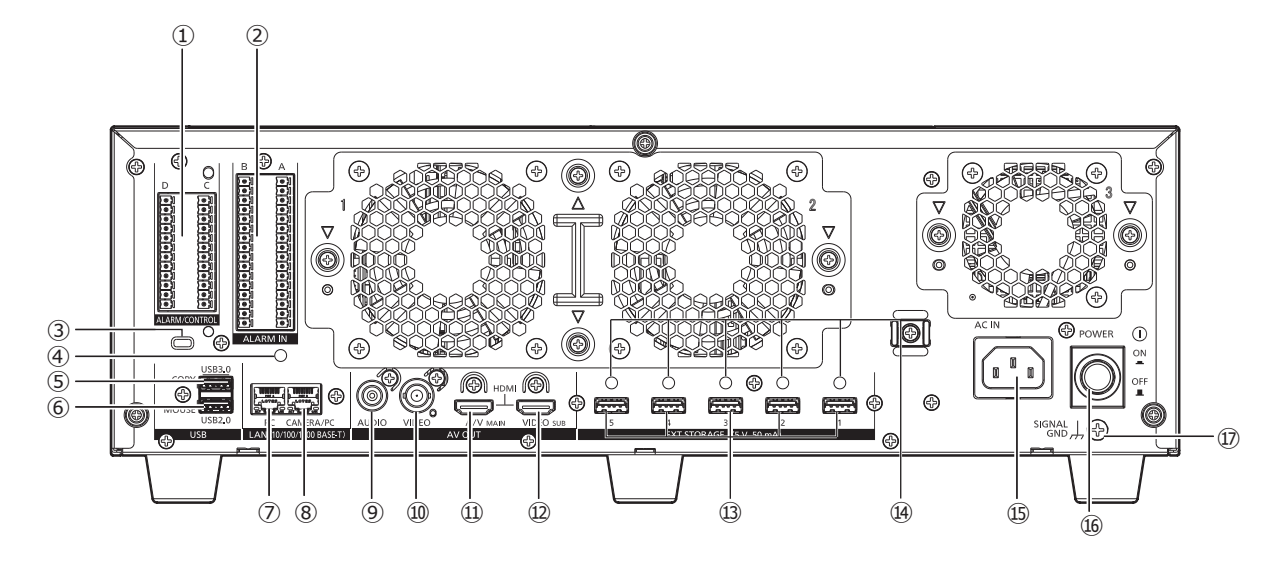

#### **①** Connecteur d'alarme/commande : [ALARM/CONTROL]

Ce connecteur est utilisé pour relier un dispositif externe tel qu'un capteur ou un commutateur de porte antivol qui délivre des signaux d'alarme ou lors du raccordement d'un dispositif d'alarme comme une sonnerie ou une lampe au dispositif externe.

Les deux fiches de raccordement (12 broches) peuvent être montées.

#### **②** Connecteur d'entrée d'alarme [ALARM IN]

Il est utilisé pour relier un dispositif externe comme un capteur ou un commutateur de porte antivol qui délivre des signaux d'alarme.

Les deux fiches de raccordement fournies (16) peuvent être montées.

#### **③** Trou de fil de sécurité

Monter le dispositif de verrouillage pour le fil de sécurité anti-vol.

#### **④** Trou de fixation d'attache de câble (pour fixer le câble de raccordement)

Il s'agit d'un trou de raccordement pour l'attache (fournie) permettant de relier et fixer les câbles de raccordement. Se référer à ☞ page [19](#page-18-0) pour les raccordements.

#### **⑤** Port de copie (USB3.0) [COPY]

Connecter un périphérique de stockage externe (lecteur de disque dur externe, clé USB à mémoire flash) à ce port et copier les images et le son enregistrés sur le lecteur de disque dur. Un dispositif de stockage externe peut également être connecté au port de copie situé à l'avant. Utiliser l'un ou l'autre.

\* Une connexion de souris est également possible.

**⑥** Port de connexion de souris (USB2.0) [MOUSE] La souris fournie est connectée à ce port. La souris peut être connectée aux ports de connexion de souris situés à l'avant. Utiliser l'un ou l'autre.

#### **⑦** Port de réseau (Port d'ordinateur personnel) [PC] Connecter l'enregistreur à un ordinateur personnel en passant par l'intermédiaire d'un réseau compatible à 10BASE-T, 100BASE-TX ou 1000BASE-T. Utiliser ce port quand les caméras vidéo et l'ordinateur personnel sont connectés à un réseau différent.

#### **⑧** Port de réseau (Port de caméra vidéo/ordinateur personnel) [CAMERA/PC]

Connecter l'enregistreur à un ordinateur personnel et les caméras vidéo en passant par l'intermédiaire d'un réseau compatible à 10BASE-T, 100BASE-TX ou 1000BASE-T. Quand l'accès au port a l'indicateur d'accès (vert) clignote. Lorsque le port est en cours de liaison, l'indicateur de liaison (orange) s'allume.

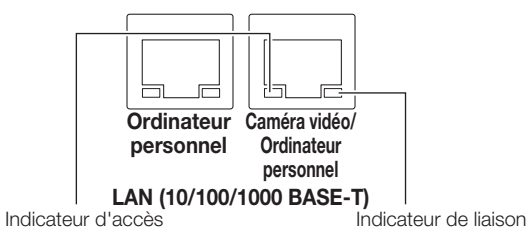

#### **⑨** Connecteur de sortie son (fiche de raccordement RCA) [AUDIO OUT]

Raccorder un dispositif tel qu'un haut-parleur alimenté. La même sortie son effectuée au moniteur vidéo principal sera faite par ce connecteur.

#### **⑩** Connecteur de sortie vidéo (BNC) [VIDEO OUT]

Raccorder un moniteur vidéo secondaire (BNC) à ce connecteur. Les mêmes images délivrées par le connecteur de sortie du moniteur vidéo secondaire (HDMI) seront délivrées par ce connecteur. Le système vidéo par défaut est NTSC. Le menu de configuration ne sera pas affiché.

#### **⑪** Connecteur de sortie de moniteur vidéo principal (HDMI) [A/V OUT MAIN]

Ce connecteur est utilisé pour assurer une connexion à un moniteur vidéo prêt HDMI (le moniteur vidéo principal). Il affiche les images d'observation directe, les images enregistrées ou le menu de configuration de l'enregistreur.

**⑫** Connecteur de sortie de moniteur vidéo secondaire (HDMI) [VIDEO OUT SUB]

Ce connecteur est utilisé pour assurer une connexion à un moniteur vidéo prêt HDMI (moniteur vidéo secondaire). Seules les images d'observation directe seront affichées.

**⑬** Connecteur de sauvegarde sur un support extene [EXT STORAGE (5 V 50 mA)]

Raccorder l'unité d'extension optionnelle (WJ-HXE400) à ce connecteur en utilisant le câble de connexion dédié qui est fourni avec l'unité d'extension.

Assurez-vous de raccorder les unités d'extension dans l'ordre, à partir du connecteur de stockage externe numéro 1.

#### **⑭** Trous de fixation d'attaches de câbles

Fixer l'attache de câble (fournie avec l'unité d'extension) à utiliser pour fixer le câble de raccordement. Se référer au manuel d'utilisation de l'unité d'extension WJ-HXE400 pour obtenir de plus amples informations.

#### **⑮** Prise d'entrée de cordon d'alimentation [AC IN]

<span id="page-17-0"></span>Raccorder le cordon d'alimentation fourni à cette prise d'entrée. La prise d'alimentation électrique de cet enregistreur est une prise à 2 broches équipée d'une borne de mise à la terre.

### Comment utiliser la prise du cordon d'alimentation

Fixez la prise du cordon d'alimentation à une distance de 15 cm à 20 cm {5-7/8 à 7-7/8 pouces} du connecteur en passant le serre-joint de la prise du cordon d'alimentation dans le collier de serrage.

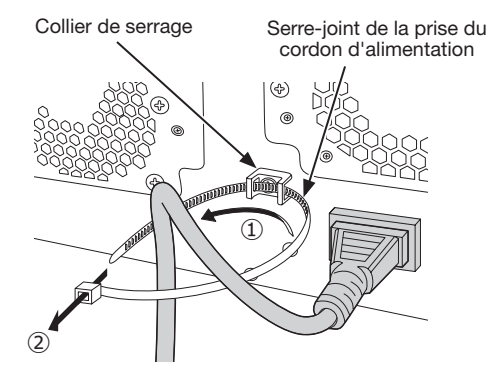

- ①Faites passer la prise du cordon d'alimentation dans le collier de serrage.
- ②Faites une bague avec le serre-joint de la prise du cordon d'alimentation comme indiqué sur l'illustration afin de serrer la prise du cordon d'alimentation.

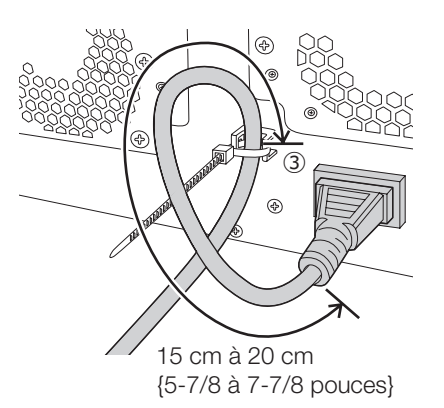

③Serrez la prise du cordon d'alimentation à 15 cm à 20 cm {5-7/8 à 7-7/8 pouces} du connecteur et fixez-la au collier de serrage. Couper la partie inutile du serre-joint de la prise du cordon d'alimentation si nécessaire.

#### **⑯** Interrupteur [POWER]

Appuyez dessus pour activer l'alimentation. Appuyez à nouveau dessus pour couper l'alimentation.

#### IMPORTANT :

- Appliquer le courant de toutes les unités d'extension si elles sont connectées, avant de mettre l'enregistreur sous tension.
- à • Coupez d'abord l'alimentation de l'enregistreur lors de la coupure de l'alimentation.

#### **⑰** Borne SIGNAL GND [SIGNAL GND]

Raccorder cette borne aux bornes SIGNAL GND à des périphériques faisant partie du système pour la masse de mise à la terre. Lorsque cet enregistreur et les périphériques faisant partie du système sont utilisés sans masse de mise à la terre, du bruit risque d'être généré.

### <span id="page-18-0"></span>Fixation de l'attache de câble (à utiliser pour fixer les câbles de raccordement)

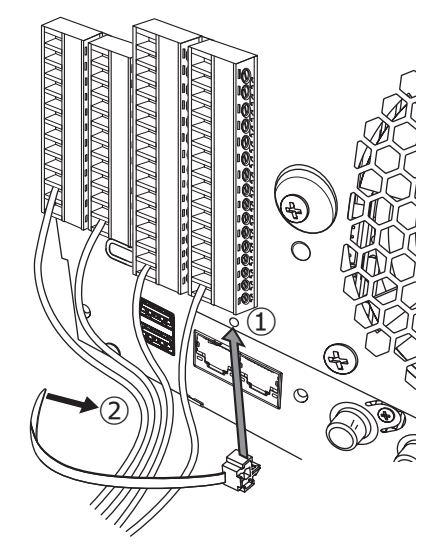

- **①**Insérer l'attache de câble (fournie) dans le trou de fixation d'attache de câble.
- **②**Relier les câbles des bornes ALARM/CONTROL et de la borne ALARM IN avec la pince de l'attache de câble (fournie).

 Attacher les câbles vers le bas à droite afin d'éviter qu'ils n'obstruent le port réseau.

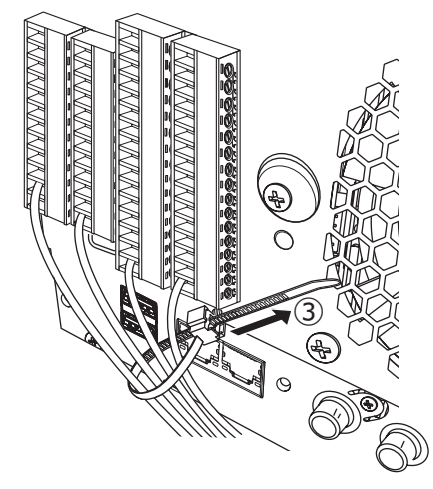

**③**Serrer la pince et l'attache de câble (fournie) puis la fixer vers le haut à droite.

# <span id="page-19-0"></span>Gestion des utilisateurs/des hôtes

Il est nécessaire d'enregistrer les utilisateurs qui commandent l'enregistreur et les hôtes (ordinateur personnel) qui ont accès à l'enregistreur par l'intermédiaire d'un réseau tel qu'un réseau local (LAN). Il est possible d'enregistrer jusqu'à 32 utilisateurs. Il est possible d'enregistrer les informations suivantes pour les informations utilisateur.

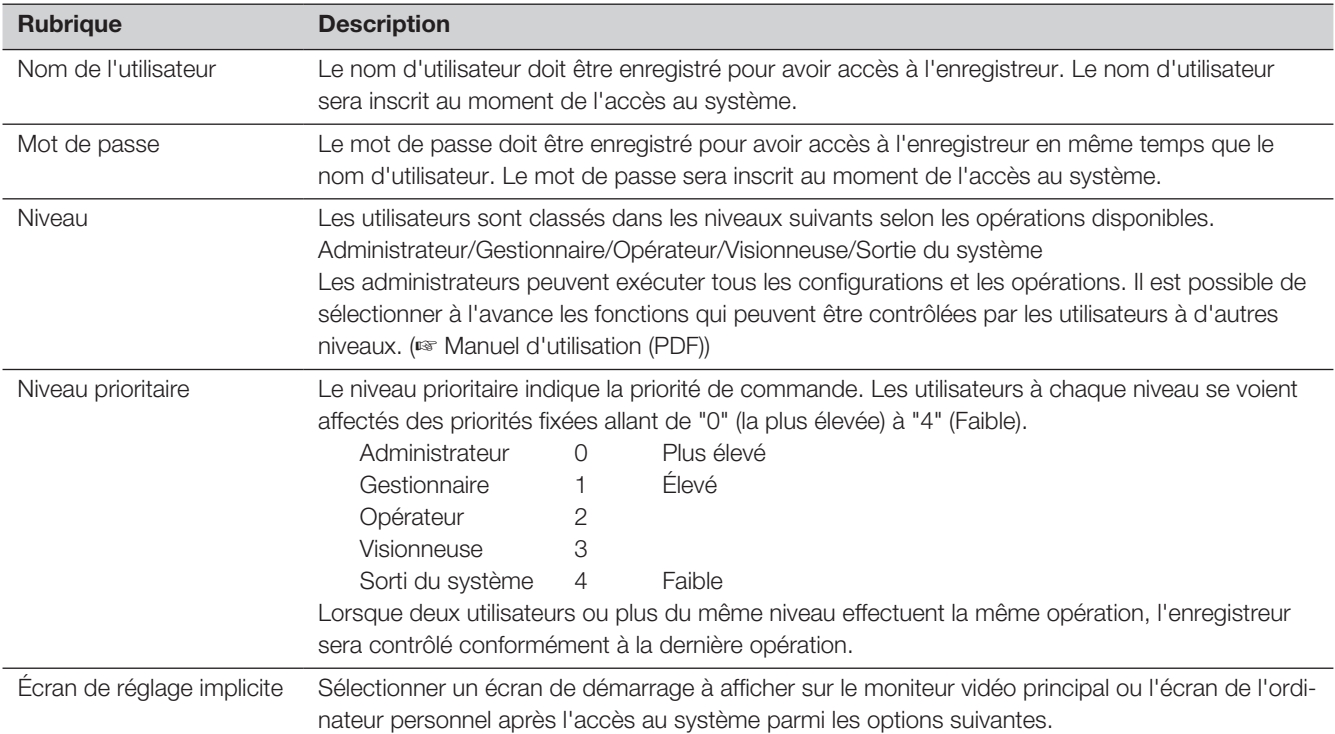

### Commande exécutée à partir d'un ordinateur personnel par l'intermédiaire d'un réseau

La commande de l'enregistreur peut être exécutée en utilisant un ordinateur personnel par l'intermédiaire d'un réseau. Un nombre maximum de 16 hôtes (ordinateurs personnels) peuvent avoir accès à l'enregistreur en même temps. Quand un autre hôte (ordinateur personnel) essaye d'ouvrir une session à l'enregistreur après que 16 hôtes (ordinateurs personnels) ont déjà accès à l'enregistreur, l'utilisateur ayant la priorité la plus basse sera déconnecté. Lorsque l'utilisateur qui tente d'avoir accès à l'enregistreur a la même priorité que les utilisateurs qui sont déjà connectés, l'utilisateur dont l'accès au système s'est produit plus tôt est déconnecté.

Quand une ouverture de session à l'enregistreur est exécutée à partir d'un ordinateur personnel par l'intermédiaire d'un réseau, la méthode d'authentification est différente, comme décrit ci-après, selon les paramétrages de "Authentification d'utilisateur" à l'onglet "Base" sous "Gestion d'utilisateur" sous "Avancé" dans le menu de configuration. (☞ Manuel d'utilisation (PDF))

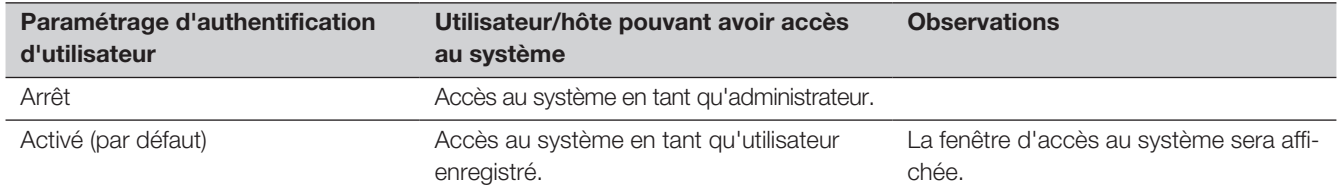

## <span id="page-20-0"></span>Assurer la manutention des unités de lecteurs de disque dur

Pour installer un lecteur de disque dur dans l'enregistreur, il est nécessaire d'assembler une unité de lecteur de disque dur (emballer le lecteur de disque dur dans la boîte de lecteur de disque dur).

L'unité de lecteur de disque dur est conçue pour installer ou retirer facilement le lecteur de disque dur dans ou de l'enregistreur. Prendre contact avec votre distributeur pour faire l'achat,installer et remplacer des lecteurs de disque dur.

#### IMPORTANT :

- L'unité de lecteur de disque dur est un appareil de précision. Les manipuler sans aucune brutalité. Les vibrations et les chocs peuvent provoquer un échec de l'unité de lecteur de disque dur.
- Avant le transport, lire les sections "Support de fixation d'unité de lecteur de disque dur" (cette page) et "Pour le transport de l'enregistreur" (☞ Page [22](#page-21-1)).
- Ne pas les déplacer ni installer ce produit juste après avoir coupé ou appliqué l'alimentation (pendant environ 30 secondes). Les lecteurs de disque dur sont en cours d'exécution.
- Installer les unités de lecteur de disque dur dans l'ordre en commençant avec la fente de disque 1.
- Une fois que le fonctionnement a commencé en mode RAID1\*, RAID5\* ou en mode RAID6\*, ne pas changer les positions des unités de lecteurs de disque dur. Si elles sont changées, il peut s'avérer impossible de lire des données enregistrées. \* Pour le mode RAID, se référer à la section Utilisation/Paramétrages du manuel d'utilisation.

### Support de fixation d'unité de lecteur de disgue dur

Le "support de fixation de l'unité de lecteur de disque dur" est fixé depuis l'usine dans la fente de chargement de l'unité de lecteur de disque dur de l'enregistreur avant expédition. Pour installer l'unité de lecteur de disque dur dans l'enregistreur, retirer d'abord le "support de fixation de l'unité de lecteur de disque dur".

L'"support de fixation de l'unité de lecteur de disque dur" et la vis de fixation de l'équerre sont nécessaires pour empêcher l'unité de lecteur de disque dur de tomber pendant le transport. Gardez-les avec précaution.

#### Comment retirer l'équerre de maintient de l'unité de lecteur de disque dur

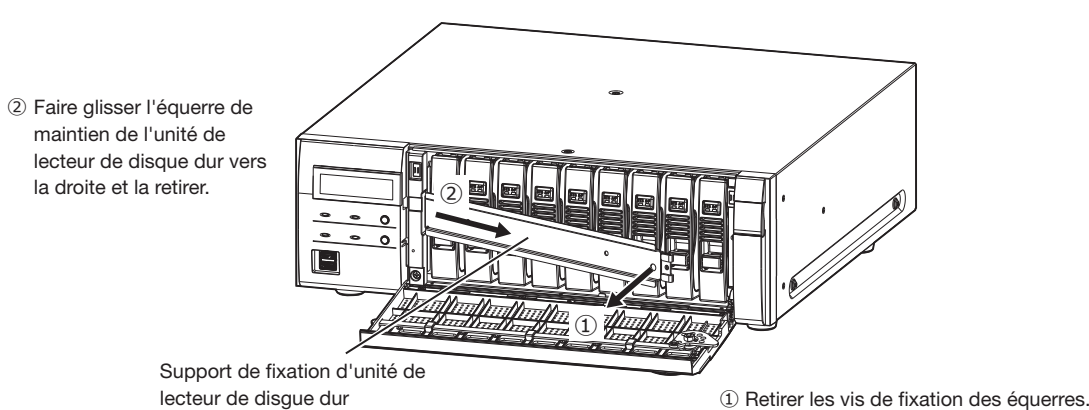

#### <span id="page-21-0"></span>Comment attacher l'équerre de maintient de l'unité de lecteur de disque dur

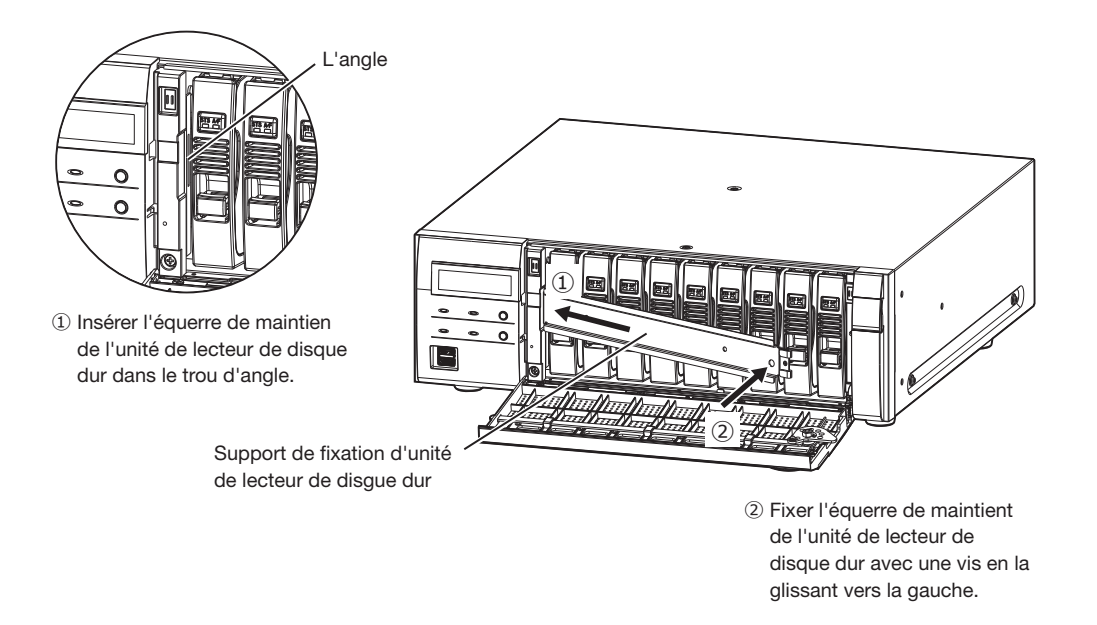

### <span id="page-21-1"></span>Pour le transport de l'enregistreur

- (1) Retirer toutes les unités de lecteurs de disque dur de l'enregistreur ou installer les supports de fixation d'unité de lecteur de disque dur et les fixer à l'aide de vis.
- (2) Mettre l'enregistreur entre les protections et insérer l'ensemble dans la boîte d'emballage.

#### IMPORTANT :

• L'enregistreur pèse plus de 10 kg {22,1 lbs}. Veillez à ne pas laisser tomber l'enregistreur lors de son installation sur une étagère. Une chute peut causer des dommages, déformations de l'enregistreur ou des blessures.

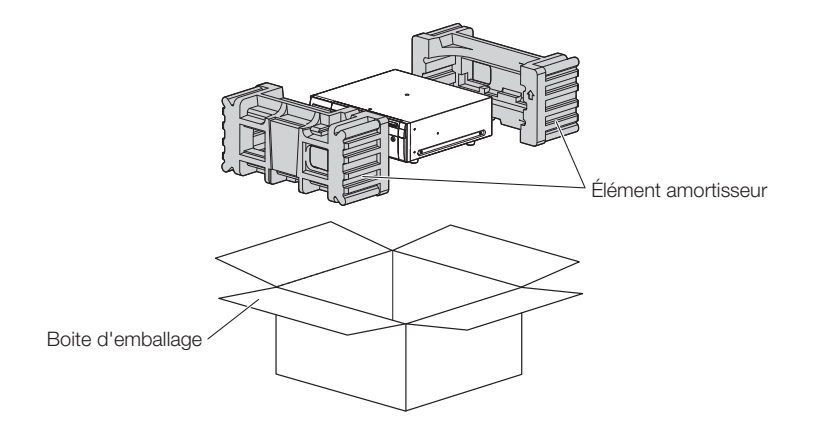

### <span id="page-22-0"></span>Installer l'unité de lecteur de disque dur dans l'enregistreur

L'illustration donnée sur cette page est schématique. Des détails de la forme ont été omis.

Il est possible d'installer l'unité de lecteur de disque dur sans arrêter l'opération (sauf lorsque le mode RAID1/RAID5 ou RAID6 est en fonctionnement).

Si le "support de fixation de l'unité de lecteur de disque dur" de l'enregistreur est fixé a été l'usine avant expédition, le déposer avant l'ÉTAPE 2.

#### Étape 1

Après avoir introduit la clé fournie dans la fente d'introduction de clé implantée dans le couvercle frontal, appuyer puis tourner la clé vers la droite pour ouvrir le couvercle frontal de l'appareil.

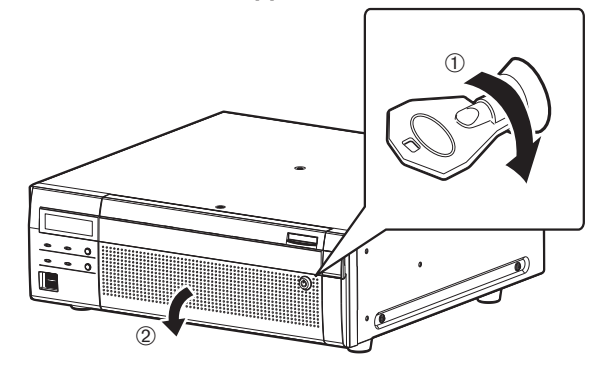

#### Étape 2

#### <span id="page-22-1"></span>Insérer les unités de lecteurs de disque dur dansles fentes de chargement de lecteur de disque dur et dans l'ordre en commençant par le HDD1.

- ① Lever le levier sur l'unité de lecteur de disque dur tout en maintenant la molette de dépose vers le bas, et puis insérer l'unité de lecteur de disque dur au maximum dans la fente de chargement de lecteur de disque dur. Insérer l'unité de lecteur de disque dur en prenant soin de lui éviter tout choc (y compris avec les unités de lecteurs de disque dur déjà insérées).
- ② Poussez fermement la partie supérieure du levier jusqu'à ce qu'elle touche la partie en saillie située à l 'arrière du haut de la fente de disque, puis abaissez le levier.
- ③ La manette de dépose se fixe en position avec un "clic" lors de l'abaissement du levier.

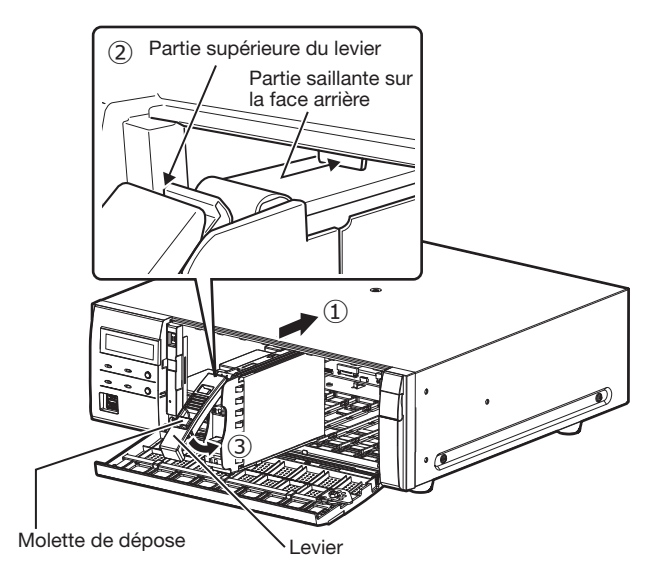

#### IMPORTANT :

- Insérer les unités de lecteur de disque dur dans l'ordre à partir du numéro de fente de disque 1.
- Lors du montage de l'unité de lecteur de disque dur, veillez à ne pas pincer vos doigts avec le levier.
- Le lecteur de disque dur n'est pas reconnu lorsque l'écran de gestion lec. disque dur est affiché. Fermer l'écran de gestion lec. disque dur, puis installer l'unité de lecteur de disque dur.

④ L'écran LCD affiche ce qui suit.

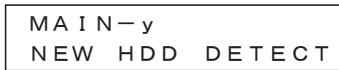

\* y correspond à un numéro de fente

#### Étape 3

Après avoir installé toutes les unités de lecteurs de disque dur, il est impératif de configurer le mode d'opération et de formater le lecteur de disque dur. Pour accéder aux paramétrages, se référer à la section "Contrôler le lecteur de disque dur" dans la partie Utilisation/Paramétrages du manuel d'utilisation (PDF).

## <span id="page-23-0"></span>Retirer les unités de lecteurs de disque dur de l'enregistreur

Lors du retrait de l'unité de lecteur de disque dur, il est nécessaire d'exécuter le processus de retrait à l'avance. Lorsque le remplacement des unités de lecteurs de disque dur doit être fait, il est nécessaire d'exécuter le processus de dépose ou le processus de liaison.

#### IMPORTANT :

- Consulter le distributeur pour le processus de retrait/retrait et le processus de liaison/installation de l'unité de lecteur de disque dur.
- Une fois le processus d'installation terminé, les données dans l'unité de lecteur de disque dur sont supprimées.

Une fois la dépose terminée, l'unité de lecteur de disque dur peut être retirée même si l'enregistreur est en train de fonctionner. Ce qui suit explique les procédures de retrait de l'unité de lecteur de disque dur après l'opération de retrait.

#### Étape 1

Après avoir introduit la clé fournie dans la fente d'introduction de clé implantée dans le couvercle frontal, appuyer puis tourner la clé vers la droite pour ouvrir le couvercle frontal de l'appareil.

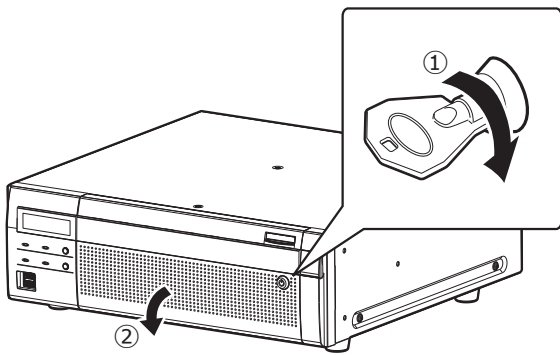

#### Étape 2

#### Retirer les unités de lecteurs de disque dur.

- ① Relever le levier tout en immobilisant la molette de dépose sur l'unité de lecteur de disque dur.
- ② Dégager l'unité de lecteur de disque dur de la fente de chargement de lecteur de disque dur. Dégager l'unité de lecteur de disque dur délicatement de

manière à ne pas la laisser tomber et ne pas lui donner un choc ou une vibration.

#### IMPORTANT :

• Lors du retrait de l'unité de lecteur de disque dur, veillez à ne pas pincer vos doigts avec le levier.

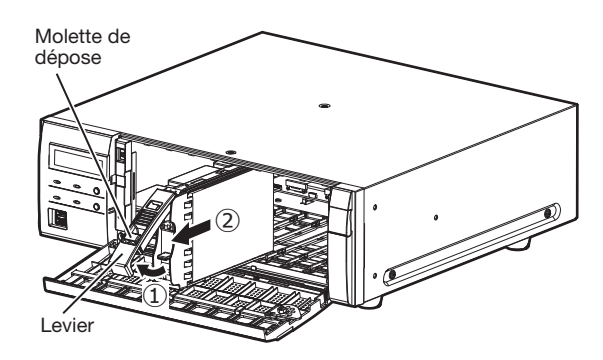

#### Étape 3

Fermer le couvercle frontal de l'appareil et le verrouiller en appuyant et tournant la clé vers la gauche.

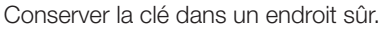

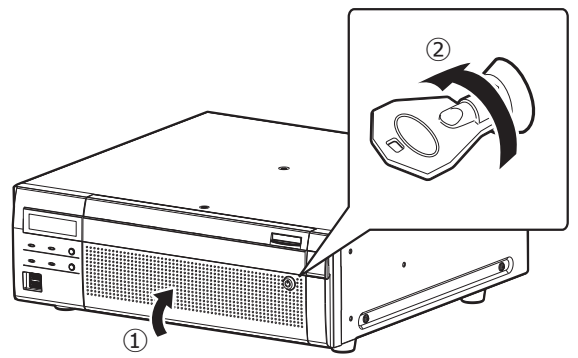

## Retirer l'unité d'extension de l'enregistreur

Au moment de déposer l'unité d'extension, il est nécessaire d'exécuter le processus de dépose à l'avance. Lors du remplacement de l'unité d'extension, il est nécessaire d'effectuer le processus de suppression/liaison.

#### IMPORTANT :

- Consulter le distributeur pour le processus de suppression/suppression et le processus de liaison/installation de l'unité d'extension.
- Une fois le processus d'installation terminé, les données contenues dans l'unité de lecteur de disque dur de l'unité d'extension.

#### <span id="page-24-0"></span>Avant de faire une demande de réparation, veuillez vérifier les symptômes mentionnés dans le tableau suivant.

Si une panne ne peut pas être corrigée même après avoir vérifié et essayer d'y remédier ou si un problème n'est pas décrit ci-dessous ou en cas de problème d'installation, contacter le distributeur.

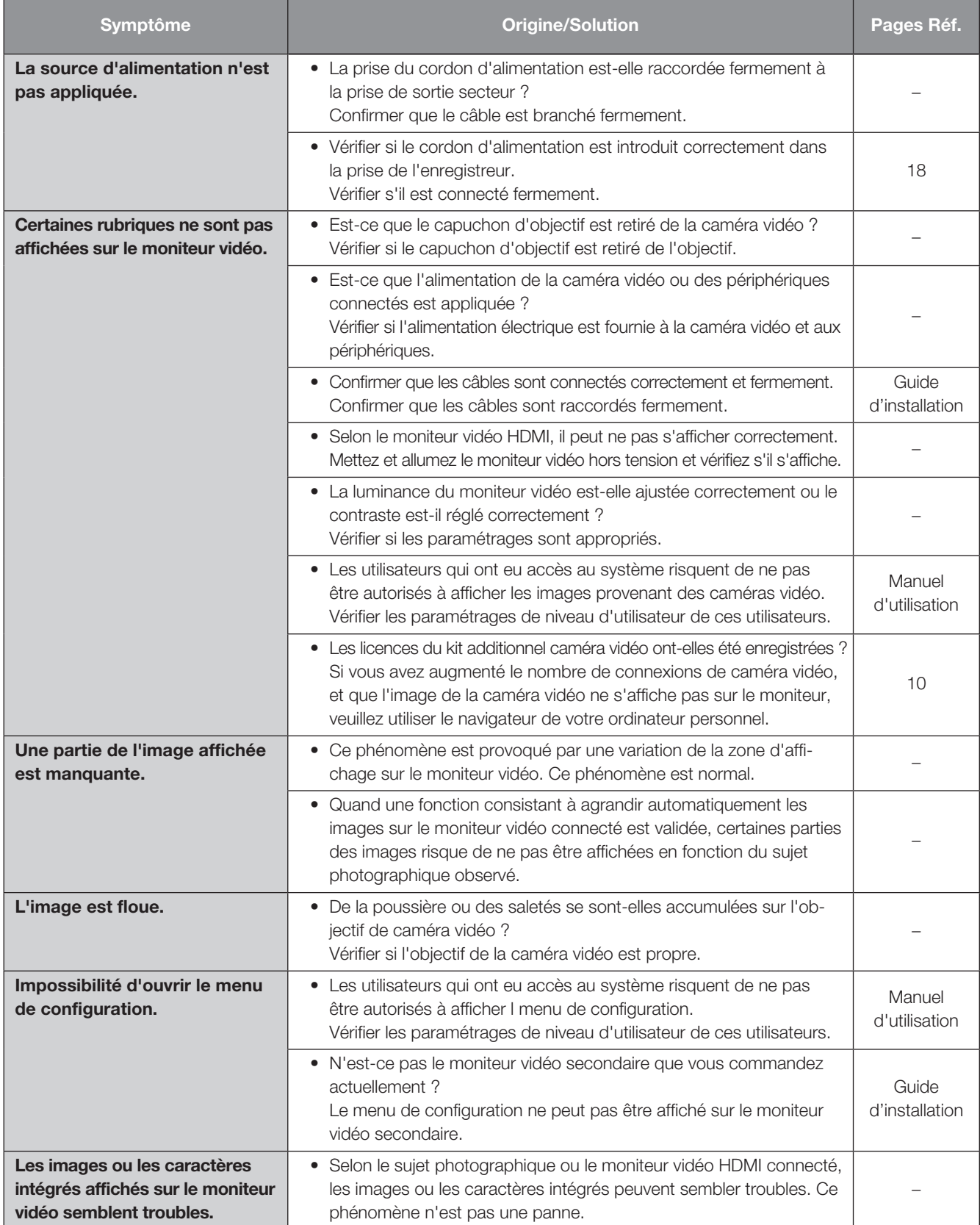

## Dépannage (suite)

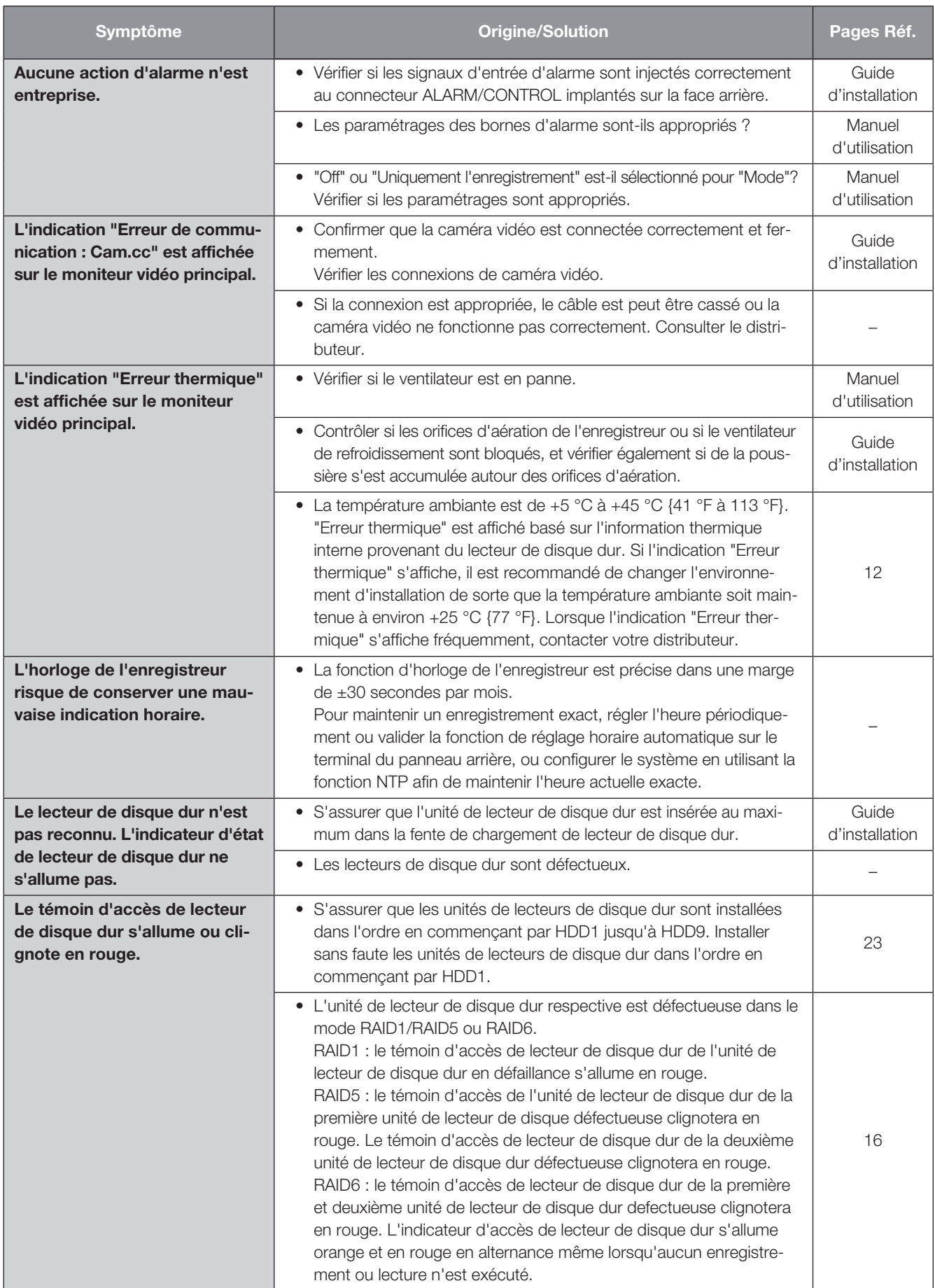

## Dépannage (suite)

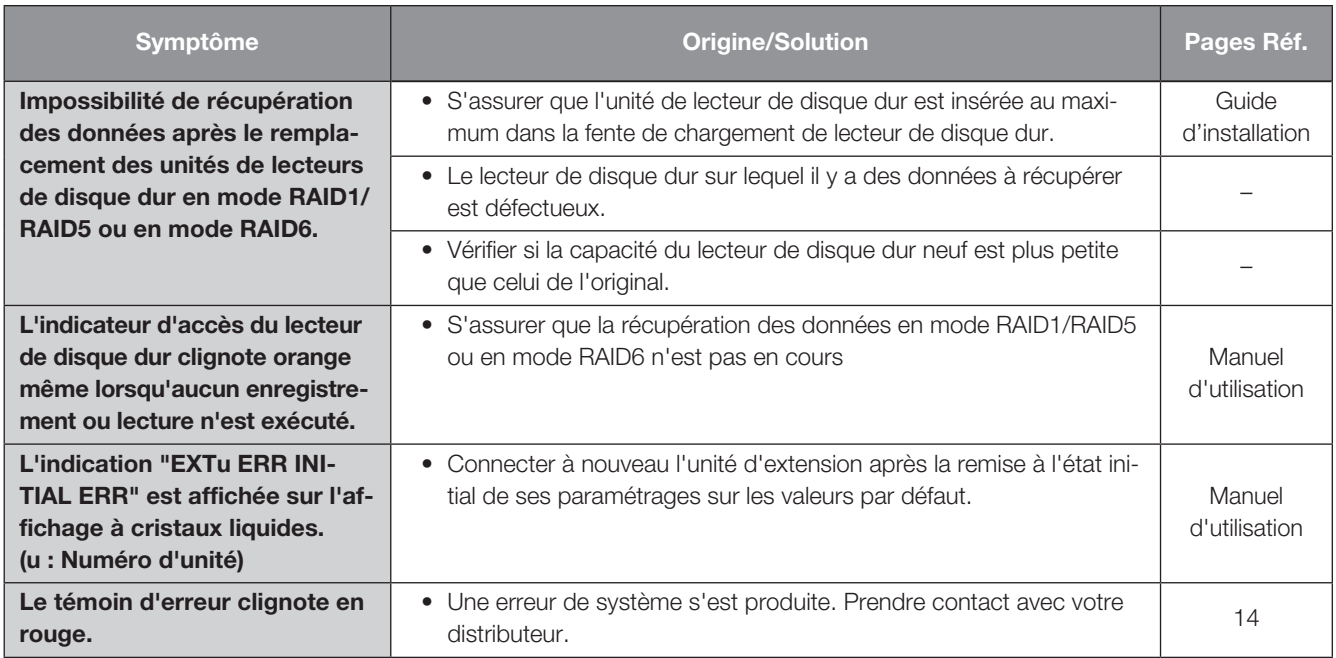

### Vérifier régulièrement le cordon d'alimentation, la prise d'alimentation et les connecteurs.

![](_page_26_Picture_182.jpeg)

### <span id="page-27-0"></span>• Générales

Source d'alimentation : WJ-NX400K : 120 V c.a., 60 Hz WJ-NX400K/G : 220 V à 240 V c.a., 50 Hz/60 Hz Puissance consommée : WJ-NX400K : 125 W (230 VA) WJ-NX400K/G : 125 W (245 VA) Température ambiante en service : Bloc principal  $+5$  °C - +45 °C {41 °F - 113 °F} Souris (accessoire) : +5 °C - +40 °C {41 °F - 104 °F} Humidité ambiante de service : 5 % à 90 % (sans condensation) Altitude maximum de fonctionnement : 2 000 m {6 562 feet} au-dessus du niveau de la mer Méthode de compression d'enregistrement : H.265、H.264、JPEG Dimensions : 430 mm (L) × 132 mm (H) × 413 mm (P) (De l'équerre de fixation 400 mm) {16-15/16 pouces (L) × 5-3/16 pouces (H) × 16-1/4 pouces (P)} (à l'exclusion des pieds en caoutchouc et des parties saillantes) Masse : Lorsqu'aucun lecteur de disque dur n'est installé : 11,5 kg {25,4 lbs} Lorsque 9 lecteurs de disque dur sont installés : 20 kg {44,1 lbs} Finition : Panneau frontal : Revêtement métallique plein, Résine Couvercle supérieur : Revêtement métallique plein, Acier revêtu de zinc Vue arrière : Acier revêtu de zinc

#### • Lecteur de disque dur (Prendre contact avec votre distributeur pour faire l'achat ou remplacer des lecteurs de disque dur.)

![](_page_27_Picture_219.jpeg)

![](_page_28_Picture_119.jpeg)

\*1 Établir l'entrée de contact hors tension +3,3 V à tirage vers le haut approx. 23 kΩ

\*2 Sortie à collecteur ouvert, 24 V CC maxi., -200 mA maxi.

\*3 +5 V ±0.5 V 200 mA maxi.

\*4 Élevé (ON) CC 5 V/Faible (OFF) CC 0 V

### • Option (en décembre 2017)

Kit caméra additionnelle (licence pour 32 caméras vidéo) WJ-NXE40, WJ-NXE40W Kit de communication sécurisé (licence pour 1 caméra vidéo) WJ-NXS01, WJ-NXS01W Kit de communication sécurisé (licence pour 4 caméras vidéo) WJ-NXS04, WJ-NXS04W Kit de communication sécurisé (licence pour 16 caméras vidéo) WJ-NXS16, WJ-NXS16W Kit de communication sécurisé (licence pour 32 caméras vidéo) WJ-NXS32, WJ-NXS32W Unité d'extension WJ-HXE400 (Jusqu'à 5 unités peuvent être connectées)

#### For U.S. and Canada:

i-PRO Americas Inc. https://www.i-pro.com/

#### For Europe and other countries:

i-PRO Co., Ltd. Fukuoka, Japan https://www.i-pro.com/

i-PRO EMEA B.V. UK Branch 1010 Cambourne Business Park, Cambridgeshire CB23 6DP

Authorised Representative in EU: i-PRO EMEA B.V. Laarderhoogtweg 25, 1101 EB Amsterdam, Netherlands

![](_page_29_Picture_6.jpeg)